# *Welkom*

Welkom in de wereld van de digitale draadloze communicatie van Motorola. We zijn blij dat u hebt gekozen voor de draadloze Motorola-telefoon V620 GSM.

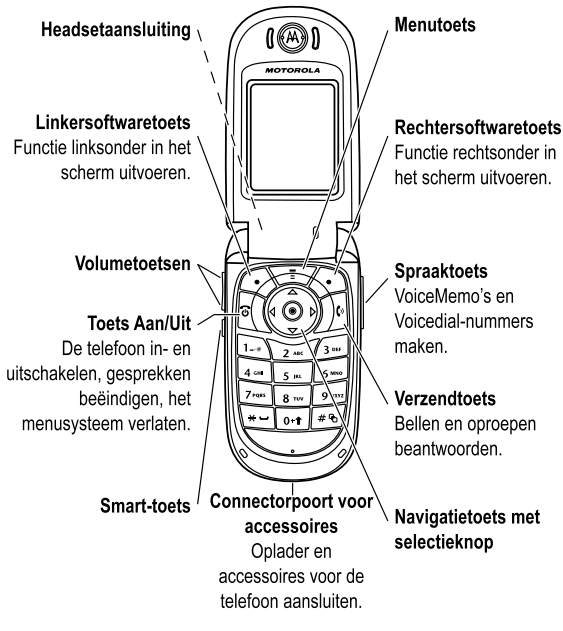

Welkom - **1**

# *Probeer het uit!*

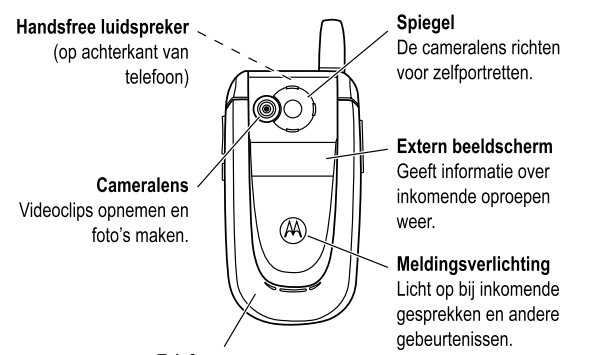

Telefooncovers Uw telefoon persoonlijk maken met aangepaste covers.

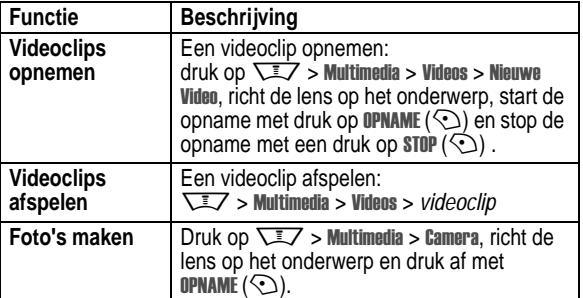

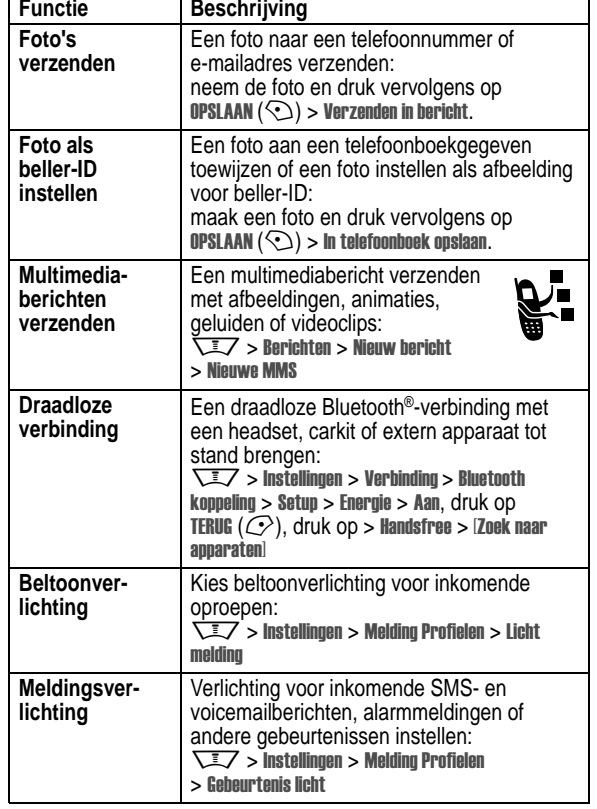

#### www.motorola.com

MOTOROLA en het gestileerde M-logo zijn geregistreerd bij het Amerikaanse Patent & Trademark Office.

De Bluetooth-handelsmerken berusten bij hun eigenaar en worden onder licentie gebruikt door Motorola, Inc. Java en alle andere op Java gebaseerde merken zijn handelsmerken of gedeponeerde handelsmerken van Sun Microsystems, Inc. in de Verenigde Staten en andere landen. Alle andere product- of servicenamen zijn eigendom van hun respectieve eigenaren.

#### © Motorola, Inc. 2003, 2004.

De informatie in de gebruikershandleidingen van Motorola wordt geacht juist te zijn op het moment dat deze worden gedrukt. Motorola behoudt zich het recht voor informatie of specificaties zonder kennisgeving te wijzigen. De inhoud van de gebruikershandleidingen van Motorola wordt aangeboden 'in de huidige staat'. Behoudens waar vereist op basis van toepasselijke wet- en regelgeving wordt geen enkele garantie in welke vorm dan ook, hetzij uitdrukkelijk of stilzwijgend, met inbegrip van, maar niet beperkt tot, stilzwijgende garanties van verhandelbaarheid of geschiktheid voor een bepaald doel, verleend met betrekking tot de nauwkeurigheid, betrouwbaarheid of inhoud van deze handleiding.

**Let op:** Wijzigingen of aanpassingen aan de telefoon waarvoor niet expliciet toestemming is gegeven door Motorola, kunnen het recht van de gebruiker om de apparatuur te bedienen, ongeldig maken.

De specificaties en functies van producten kunnen zonder voorafgaande kennisgeving worden gewijzigd, maar wij trachten steeds om de gebruikershandleidingen regelmatig aan te passen aan eventuele veranderingen in de productfunctionaliteit. Mocht zich echter het onwaarschijnlijke geval voordoen, dat uw versie van de handleiding niet de volledige kernfunctionaliteit van het product beschrijft, dan stellen wij het op prijs als u ons hiervan op de hoogte stelt. U kunt de meest recente versies van onze handleidingen ook vinden in het klantengedeelte van de Motorola-website op http://www.motorola.com.

**4** - Probeer het uit!

# *Inhoudsopgave*

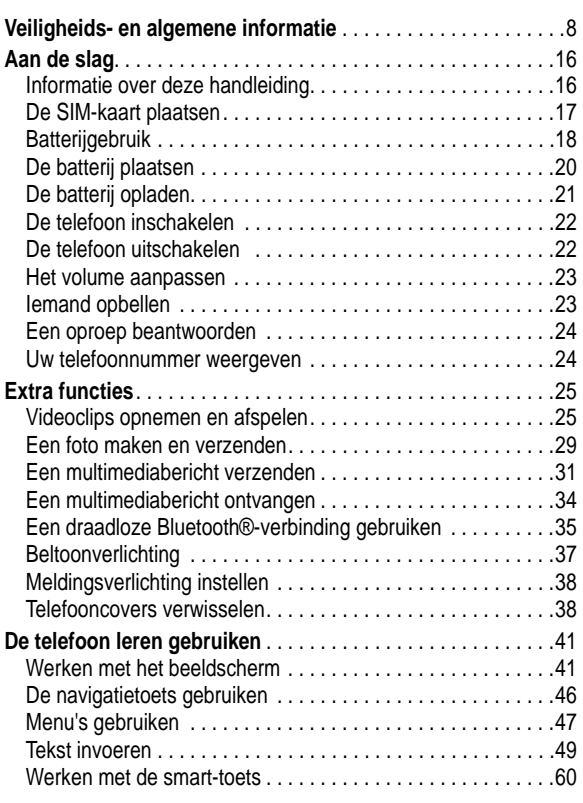

Inhoudsopgave - **5**

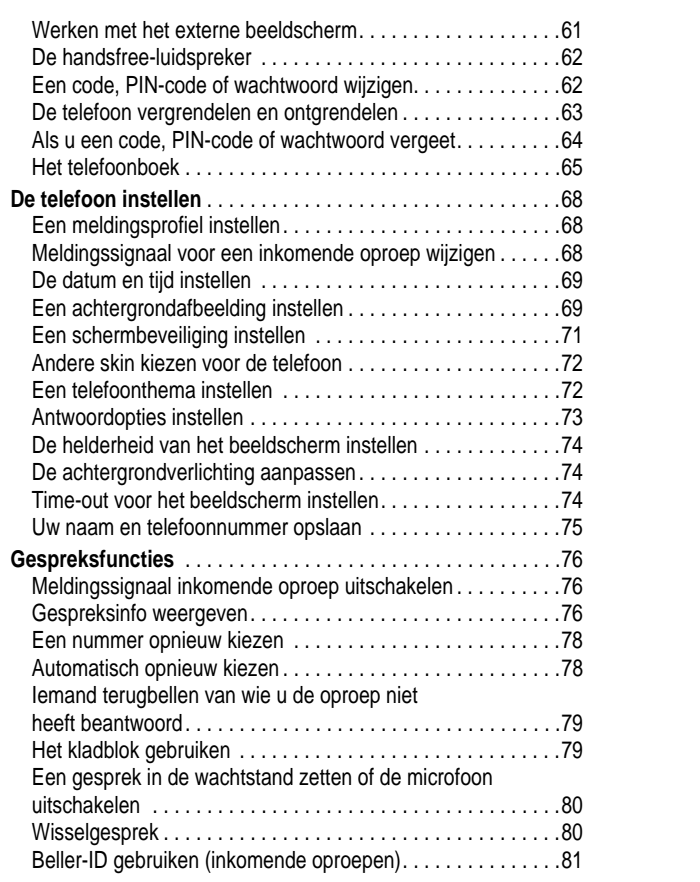

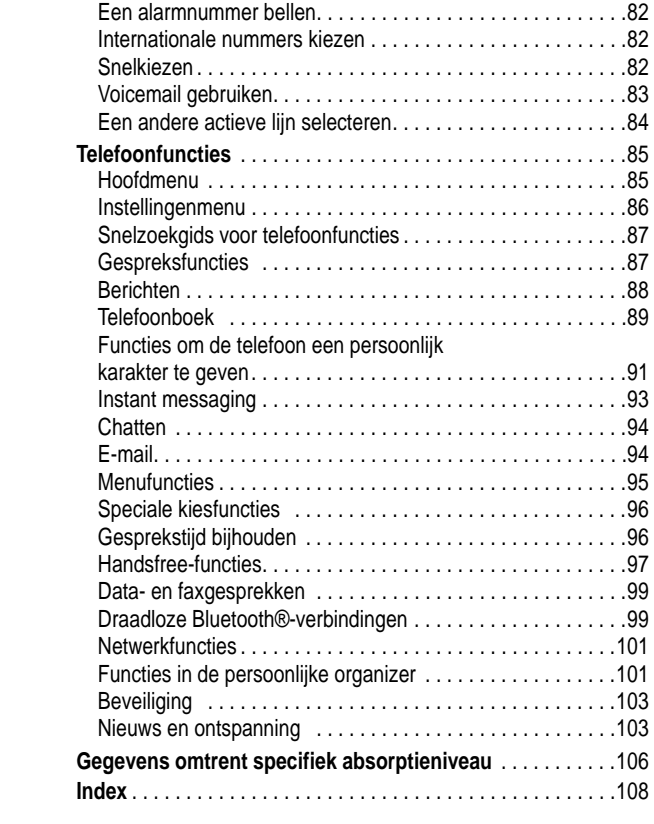

#### **Belangrijke informatie over veilig en efficiënt gebruik. Lees deze informatie voordat u uw telefoon gebruikt.**

Deze informatie vervangt de algemene veiligheidsinformatie vervat in gebruikersgidsen die voor 1 december 2002 zijn gepubliceerd.

#### *Blootstelling aan energie van radiofrequentie (RF) energie*

Uw telefoon bevat een zender en ontvanger. Wanneer de telefoon is ingeschakeld (AAN) ontvangt en zendt deze radiofrequentie (RF) energie. Wanneer u met uw telefoon communiceert, dan bepaalt het systeem dat uw gesprek verwerkt het vermogen waarmee uw telefoon uitzendt.

Uw Motorola -telefoon is ontworpen om te voldoen aan de (veiligheids)normen en wetgeving in uw land inzake blootstelling van mensen aan RF energie.

#### *Voorzorgsmaatregelen bij gebruik*

Voor optimale werking en om er zeker van te zijn dat de blootstelling van mensen aan RF energie binnen de richtlijnen valt, dient u te allen tijde de volgende instructies te volgen.

#### *Gebruik van externe antennes*

Gebruik alleen de bijgeleverde of een door Motorola goedgekeurde vervangende antenne. Niet voor het apparaat bestemde of niet tevoren goedgekeurde antennes, wijzigingen of hulpstukken zouden de telefoon kunnen beschadigen.

**8** - Veiligheids- en algemene informatie

# *RF Energie storing / compatibiliteit*

*Belangrijk: Nagenoeg elk elektronisch apparaat is onderhevig aan RF energie storing van externe bronnen als het niet afdoende is beschermd, ontworpen of op andere wijze is geconfigureerd voor RF energie compatibiliteit. In sommige gevallen kan uw telefoon storing veroorzaken.*

#### *Gebouwen*

Schakel uw telefoon uit in gebouwen waar u wordt verzocht dit te doen. Deze gebouwen kunnen ziekenhuizen en zorgvoorzieningen behelzen welke uitgerust kunnen zijn met apparatuur die gevoelig is voor interferentie.

#### *Vliegtuigen*

Schakel uw telefoon uit, wanneer u dit aan boord van een vliegtuig wordt opgedragen. Ieder gebruik van een telefoon moet in overeenstemming zijn met de aan boord toepasselijke regels.

#### *Medische apparaten*

#### **Pacemakers**

De producenten van pacemakers adviseren dat er minimaal 15 cm afstand wordt gehouden tussen een draadloze handtelefoon en een pacemaker.

Personen met pacemakers dienen het volgende te doen:

- **•** Houd de telefoon ALTIJD méér dan 15 cm van de pacemaker, wanneer de telefoon is ingeschakeld.
- **•** Draag de telefoon niet in een borstzak.
- **•** Gebruik het oor aan de tegenovergestelde kant van de pacemaker om de kans op storing zoveel mogelijk te beperken.
- **•** Schakel de telefoon onmiddellijk uit, als u ook maar denkt dat storing plaatsvindt.

Houd een externe antenne NIET vast wanneer de telefoon "IN GEBRUIK" is. Het vasthouden van de antenne beïnvloedt de gesprekskwaliteit nadelig en kan ertoe bijdragen dat de telefoon meer vermogen gebruikt dan nodig is. Daarnaast kan toepassing van niet-toegestane antennes leiden tot niet-naleving van de plaatselijke, in de regelgeving van uw land vastgestelde eisen.

#### *Telefoongebruik*

Tijdens het voeren van een telefoongesprek dient u uw telefoon op dezelfde manier vast te houden als een vaste telefoon.

#### *Dragen op het lichaam*

Indien u tijdens het zenden uw telefoon op het lichaam draagt, plaats de telefoon dan altijd in een door Motorola bijgeleverde en goedgekeurde klip, houder, holster of etui. Dit is nodig om de regels inzake blootstelling aan RF energie na te leven. Het gebruik van accessoires die niet door Motorola zijn bijgeleverd of goedgekeurd kan meebrengen dat de maximaal toegestane blootstelling wordt overschreden. Indien u geen van de voorgeschreven accessoires op het lichaam draagt, en de telefoon niet in de normale gebruikerspositie gebruikt, zorg er dan voor dat de telefoon en de antenne tijdens het zenden tenminste 2,5 cm van uw lichaam is verwijderd.

#### *Gebruik van de dataopties*

Bij toepassing van de dataopties op uw telefoon, dient u - ongeacht of daarbij wel of niet een bijbehorende kabel wordt gebruikt - uw telefoon, alsmede de antenne daarvan, ten minste 2,5cm van uw lichaam verwijderd te houden.

#### *Goedgekeurde accessoires*

Het gebruik van niet door Motorola goedgekeurde accessoires, met inbegrip van maar niet beperkt tot batterijen en antennes, kan ertoe leiden dat met uw telefoon de richtlijnen betreffende de blootstelling aan RF energie worden overschreden. Raadpleeg onze website www.motorola.com voor een lijst met door Motorola goedgekeurde accessoires.

Veiligheids- en algemene informatie - **9**

#### **Gehoorapparaten**

Sommige digitale draadloze telefoons kunnen bij sommige gehoorapparaten storing veroorzaken of ondervinden. Mocht een dergelijke storing optreden, dan kunt u wellicht contact op nemen met de fabrikant van uw gehoorapparaat om alternatieven te bespreken.

#### **Andere medische apparaten**

Indien u enig ander medisch apparaat of hulpstuk gebruikt, neem dan contact op met de fabrikant van uw apparaat om te bepalen of het voldoende is beschermd tegen RF energie. Uw arts zou u wellicht kunnen helpen bij het verkrijgen van deze informatie.

#### *Gebruik in voertuigen*

Kijk de wetten en regels na over het gebruik van telefoons in uw voertuig. Volg de regels altijd op.

Wanneer u uw telefoon in een voertuig gebruikt, verzoeken wij u het volgende te doen:

- **•** Schenk al uw aandacht aan het rijden en de weg.
- **•** Gebruik bediening zonder handen (hands-free).
- **•** Indien de rijomstandigheden dit toelaten, verlaat de weg en parkeer uw auto alvorens een telefoongesprek te gaan voeren.

#### *Operationele waarschuwingen*

#### *Voor voertuigen met een airbag*

Plaats de telefoon niet bovenop een airbag of in de ruimte, die een airbag in opgeblazen toestand inneemt. Airbags blazen met enorme kracht op. Indien de telefoon in de ruimte is geplaatst waar een airbag automatisch wordt opgeblazen en de airbag blaast op, dan kan de telefoon met enorme kracht losschieten en ernstig letsel veroorzaken aan de inzittenden van het voertuig.

**10** - Veiligheids- en algemene informatie

#### *Mogelijk explosieve atmosfeer*

Schakel uw telefoon uit vóór u een gebied ingaat, waar mogelijk explosiegevaar heerst, behalve als het apparaat speciaal geschikt is voor het gebruik in dergelijke gebieden en als "intrinsiek veilig" voor dergelijke gebieden is aangemerkt. Verwijder, installeer en laad geen batterijen in dergelijke gebieden. Vonken kunnen een ontploffing of brand veroorzaken die lichamelijk letsel en zelfs de dood tot gevolg kan hebben.

*Belangrijk: De gebieden, waaraan hierboven wordt gerefereerd, zijn onder andere gebieden waar brandstof wordt gepompt, zoals onderdeks op schepen, gebieden voor het overpompen of de opslag van brandstof of chemicaliën, gebieden waar de lucht chemicaliën bevat of deeltjes zoals graan, stof of metaalpoeders. Voor gebieden met mogelijke explosieve atmosferen wordt u veelal maar niet altijd gewaarschuwd door middel van borden.* 

#### *Springladingen en gebieden waar ontploffingen plaatsvinden*

Schakel uw telefoon uit wanneer u in de buurt bent van elektrische springladingen, in een gebied waar ontploffingen worden uitgevoerd, of in gebieden waar is voorgeschreven: "Elektronische apparaten uitschakelen". Volg alle tekens en voorschriften op.

#### *Batterijen*

Batterijen kunnen zaakschade en/of lichamelijk letsel veroorzaken zoals brandwonden, indien een geleidend materiaal, zoals sieraden, sleutels of kralenkettingen blootgestelde apparatuur aanraakt. Het geleidende materiaal kan een elektrische stroomkring vervolmaken (kortsluiten) en erg heet worden. Wees voorzichtig bij het hanteren van een geladen batterij, speciaal wanneer deze in een binnenzak, tas of andere houder wordt geplaatst met een of meer metalen voorwerpen. **Gebruik alleen originele Motorola batterijen en opladers.**

**12** - Veiligheids- en algemene informatie

Ouders dienen goed toe te zien op het gebruik door hun kinderen van videospelletjes of andere opties waarbij er knipperlichten op de telefoon komen. Het gebruik dient direct gestaakt te worden en er dient een arts te worden geraadpleegd, mocht zich een van de volgende symptomen voordoen: stuiptrekkingen, oog- of spiertrillingen, bewusteloosheid, onwillekeurige bewegingen en/of desoriëntatie.

Teneinde de kans hierop te beperken, dient u de volgende voorzorgsmaatregelen te nemen:

- **•** Speel niet met een knipperlichtoptie c.q. maak daarvan geen gebruik als u moe bent of behoefte heeft aan slaap.
- **•** Neem ieder uur minimaal 15 minuten pauze.
- **•** Speel alleen in een ruimte waarin alle lichten aan zijn.
- **•** Houdt het scherm tijdens het spelen zo ver mogelijk van u af.

#### *RSI*

Als u op uw telefoon spelletjes speelt, dan kunt u incidenteel last krijgen van uw handen, armen, schouders, nek en/of andere lichaamsdelen. Teneinde problemen als peesontstekingen, carpaaltunnelsyndroom en/of andere aandoeningen van het bewegingsapparaat te voorkomen, dient u deze aanwijzingen op te volgen:

- **•** Neem ieder uur dat u spelletjes speelt, minimaal 15 minuten pauze.
- **•** Als uw handen, polsen en/of armen tijdens het spelen moe worden of zeer gaan doen, stop dan, en neem een paar uur rust alvorens verder te spelen.
- **•** Als de pijn in uw handen, polsen en/of armen tijdens of na het spelen aanhoudt, stop er dan mee en ga naar een dokter.

Op uw batterij of telefoon kunnen de volgende symbolen met de volgende betekenis voorkomen:

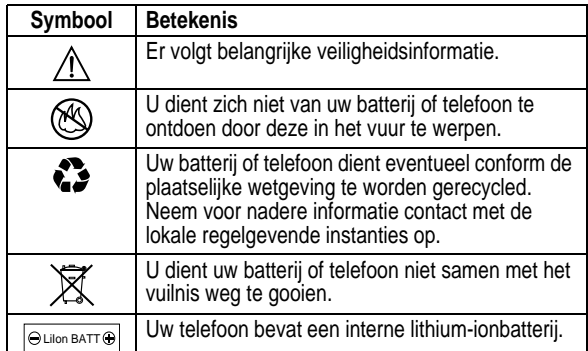

#### *Aanvallen/black-outs*

Sommige mensen kunnen bij blootstelling aan knipperend licht vatbaar voor epileptische aanvallen of black-outs zijn, bijvoorbeeld bij televisiekijken of het doen van videospelletjes. Deze aanvallen of black-outs kunnen zich óók voordoen als dat nog nooit eerder het geval is geweest.

Als u al eens een aanval of black-out heeft gehad, of als dat in uw familie voorkomt, overlegt u dan met uw arts alvorens op uw telefoon videospelletjes te spelen of een knipperlichtoptie op uw telefoon te programmeren. (De knipperlichtoptie is niet op alle producten voorhanden).

Veiligheids- en algemene informatie - **13**

#### *EU-conformiteitsverklaring*

Hierbij verklaart Motorola dat dit product overeenstemt met

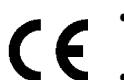

**•** de essentiële vereisten en andere relevante bepalingen van richtlijn 1999/5/EG **•** alle andere relevante EU-richtlijnen

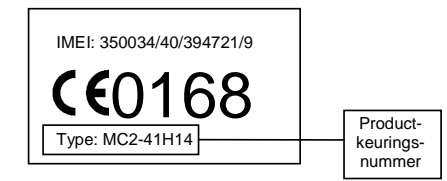

Bovenstaande is een voorbeeld van een typisch productkeuringsnummer.

U kunt de verklaring van overeenstemming van uw product met richtlijn 1999/5/EG (de richtlijn voor radio-apparatuur en telecommunicatie-eindapparatuur) bekijken op www.motorola.com/ rtte - voor de gewenste conformiteitsverklaring voert u het productkeuringsnummer van het etiket op het product in het vakje "Search" op de webpagina in.

**LET OP: Lees voordat u de telefoon voor de eerste keer gebruikt de** *Belangrijke juridische informatie en veiligheidsinformatie* **in het gedeelte met de pagina's met een grijze rand achter in deze handleiding.**

#### *Informatie over deze handleiding*

In deze handleiding worden de basisfuncties van uw draadloze Motorola-telefoon beschreven.

Deze gids is te verkrijgen op de website van Motorola op:

http://hellomoto.com.

#### *Een menufunctie selecteren*

Via het menusysteem hebt u toegang tot de functies van de telefoon. In deze handleiding wordt als volgt getoond hoe u een menufunctie selecteert in het startscherm:

Zoek de functie  $\overline{\sqrt{17}}$  > Gesprek info > Gevoerde

In dit voorbeeld ziet u dat u in het startscherm met de menutoets TA een menu opent. Vervolgens bladert u naar & Gesprek info en selecteert u dit item. Ten slotte bladert u naar Gevoerde en selecteert u dit item.

Druk op de navigatietoets voor vijf richtingen (co) als u naar een menufunctie wilt bladeren en deze wilt selecteren. Selecteer de gemarkeerde menufunctie met KIES  $(\odot)$ .

**16** - Aan de slag

**Let op:** Buig de SIM-kaart niet en zorg dat er geen krassen op komen. Stel de SIM-kaart niet bloot aan statische elektriciteit, water of vuil.

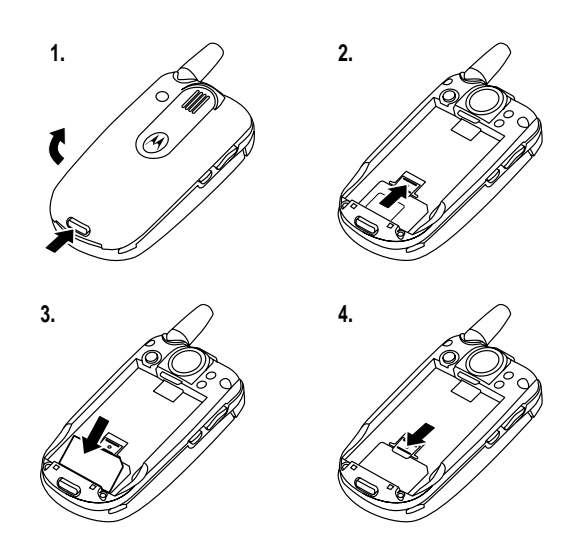

# *Batterijgebruik*

De prestaties van de batterij zijn afhankelijk van allerlei factoren, waaronder de configuratie van het draadloze netwerk, de signaalsterkte, de temperatuur waarbij u de telefoon gebruikt, de functies en/of instellingen die u selecteert en gebruikt, apparatuur die op de telefoon is aangesloten en de mate waarin u de spraaken gegevenstoepassingen en de andere toepassingen gebruikt.

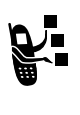

Met dit label wordt een optionele functie aangeduid die afhankelijk is van het netwerk, de SIM-kaart of het abonnement en die niet door alle serviceproviders in alle geografische regio's wordt aangeboden. Neem voor meer informatie contact op met uw serviceprovider.

#### *Optionele accessoires*

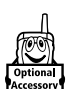

Met dit label wordt een functie aangeduid waarvoor een optionele Motorola Original™-accessoire vereist is.

# *De SIM-kaart plaatsen*

De *SIM-kaart (Subscriber Identity Module)* bevat uw telefoonnummer, servicegegevens en geheugen voor het telefoonboek en berichten.

Aan de slag - **17**

Let op: om letsel en brandwonden te voorkomen, moet u de polen van de batterij niet met een metalen voorwerp aanraken en geen kortsluiting veroorzaken.

U kunt de prestaties van de batterij als volgt optimaliseren:

- **•** Gebruik altijd Motorola Original-batterijen en -batterijladers. De garantie van de telefoon dekt geen schade die ontstaat door het gebruik van batterijen en/of batterijladers die niet van Motorola zijn.
- **•** Het opladen van nieuwe batterijen of batterijen die lange tijd zijn opgeslagen, kan soms langer duren.
- **•** Zorg ervoor dat de batterij ongeveer op kamertemperatuur is als u deze oplaadt.
- **•** Stel batterijen niet bloot aan temperaturen lager dan -10°C of hoger dan 45°C. Neem de telefoon altijd mee als u uw auto verlaat.
- **•** Als u van plan bent om een batterij een tijdje niet te gebruiken, bewaart u deze op een koele, donkere plaats, bijvoorbeeld in de koelkast.
- **•** Na verloop van tijd zal de batterij langzaam maar zeker verslijten en kost het steeds meer tijd om de batterij op te laden. Dit is normaal. Als u de batterij geregeld oplaadt en merkt dat de spreektijd die u hebt, korter wordt of dat het langer duurt voordat de batterij is opgeladen, is het waarschijnlijk tijd om een nieuwe batterij aan te schaffen.

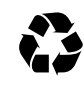

De oplaadbare batterijen die de stroom leveren voor dit product, moeten als klein chemisch afval worden behandeld en kunnen mogelijk worden gerecycled. Kijk op het label van de batterij om na te gaan welk type

batterij u gebruikt. Neem contact op met een lokaal recyclingbedrijf of de gemeente als u wilt weten wat u moet doen met uw afgedankte batterijen.

**Waarschuwing:** Gooi batterijen nooit in het vuur, want ze kunnen exploderen.

### *De batterij plaatsen*

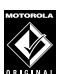

Gebruik alleen Motorola Original-batterijen en -accessoires voor de telefoon.

*Opmerking: De klep van het batterijvak is voorzien van een velletje doorzichtige beschermfolie. U moet de folie verwijderen om de klep goed te laten sluiten.* 

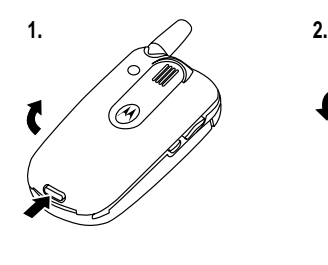

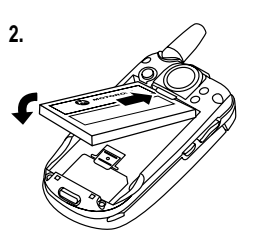

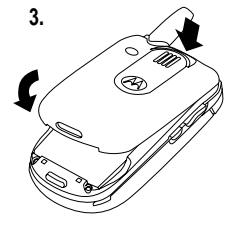

# *De batterij opladen*

Nieuwe batterijen zijn bij levering gedeeltelijk opgeladen. Alvorens de telefoon te gebruiken, moet u de batterij plaatsen en opladen zoals hierna wordt beschreven. Sommige batterijen functioneren pas optimaal na verschillende keren volledig te zijn ontladen/opgeladen.

#### **Actie**

**1** Sluit de reislader aan op de telefoon. Zorg dat het ontkoppelingsnokje van de stekker omhoog wijst. Controleer of beide haakjes van de stekker stevig vastzitten.

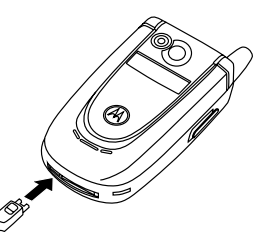

**2** Steek de andere stekker van de reislader in een geschikt stopcontact.

*Opmerking: Het kan 10 seconden duren voordat uw telefoon een zichtbare of hoorbare indicatie geeft dat de batterij wordt opgeladen.* 

**3** Wanneer op de telefoon **Opladen voltooid** wordt aangegeven, drukt u op de ontgrendeling en verwijdert u de reislader.

**Tip:** U kunt de reislader zonder problemen op de telefoon aangesloten laten als de batterij volledig is opgeladen. Hierdoor zal de batterij **niet** beschadigd raken.

Aan de slag - **21**

**20** - Aan de slag

# *De telefoon inschakelen*

#### **Actie**

- **1** Open de telefoon.
- **2** U schakelt uw telefoon in door de de aan/uit-toets **I** twee seconden ingedrukt te houden.

*Opmerking: Het kan vier seconden duren voordat het beeldscherm oplicht nadat u de telefoon hebt ingeschakeld.* 

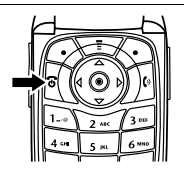

**3** Voer indien nodig de pincode van uw SIM-kaart in en geef de SIM-kaart vrij door op  $\mathsf{OK}(\mathcal{L})$  te drukken.

**Let op:** Als u driemaal achtereen een onjuiste pincode invoert, wordt de SIM-kaart onbruikbaar en wordt het bericht SIM Geblokkeerd weergegeven.

**4** Voer zo nodig uw slotcode van vier cijfers in en ontgrendel de telefoon met  $\mathbb{I}(\mathbb{C})$ 

# *De telefoon uitschakelen*

# **Actie**

U schakelt de telefoon uit door de aan/uit-toets  $\mathbb R$  twee seconden ingedrukt te houden.

# *Het volume aanpassen*

Druk op de bovenste of onderste volumetoets als u:

- **•** het meldingssignaal van een inkomende oproep wilt uitschakelen
- **•** het volume van de luidspreker tijdens een gesprek wilt verhogen of verlagen

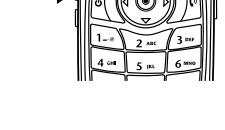

**•** het volume van de beltoon wilt verhogen of verlagen wanneer u het startscherm ziet (de klep moet geopend zijn)

**Tip:** Als u het laagste volume hebt ingesteld, kunt u met één druk op de onderste volumetoets overschakelen op een trilsignaal. Als u nogmaals op deze toets drukt, schakelt u over naar een stille melding. Druk op de bovenste volumetoets om terug te schakelen naar het trilsignaal en vervolgens naar de beltoon.

# *Iemand opbellen*

Vanuit het startscherm kunt u telefoonnummers kiezen (zie pagina 41).

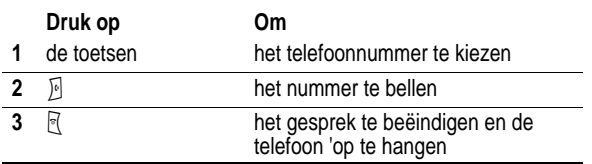

**Tip:** U kunt ook de klep van de telefoon sluiten om een gesprek te beëindigen.

# *Een oproep beantwoorden*

Als u een oproep ontvangt, begint de telefoon te rinkelen en/of te trillen en wordt op het beeldscherm een bericht weergegeven.

Als de optie Open voor antwoord van de telefoon is geactiveerd, kunt u een oproep beantwoorden door de telefoon te openen. (Om deze<br>optie te activeren drukt u op ৲— / hstallingen > Tijdens gesprek  $>$  Antwoord opties  $>$  Open voor antwoord  $.$  )

Als de optie **Open voor antwoord** van de telefoon niet actief is:

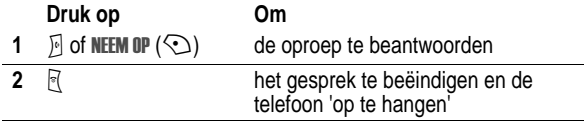

#### *Uw telefoonnummer weergeven*

Als u uw eigen telefoonnummer op het startscherm wilt weergeven,<br>drukt u op ৲≛৴ .

Druk tijdens een gesprek op  $\overline{\phantom{z}}$  > Mijn tel nummers.

*Opmerking: Uw telefoonnummer moet op de SIM-kaart zijn opgeslagen om deze functie te kunnen gebruiken. Zie pagi na75 als u uw telefoonnummer op de SIM-kaart wilt opslaan. Als u uw eigen telefoonnummer niet weet, kunt u dit bij uw serviceprovider opvragen.* 

**24** - Aan de slag

# *Extra functies*

U kunt veel meer met uw telefoon doen dan alleen bellen en gebeld worden.

### *Videoclips opnemen en afspelen*

U kunt met uw telefoon videoclips opnemen en deze in een multimediabericht verzenden naar andere gebruikers met een draadloze telefoon.

#### *Een videoclip opnemen*

De videocamera van uw telefoon inschakelen:

**Zoek de functie**  $\sqrt{1}$ 

 > > - 

Het beeld van de ingeschakelde zoeker wordt op het scherm weergegeven.

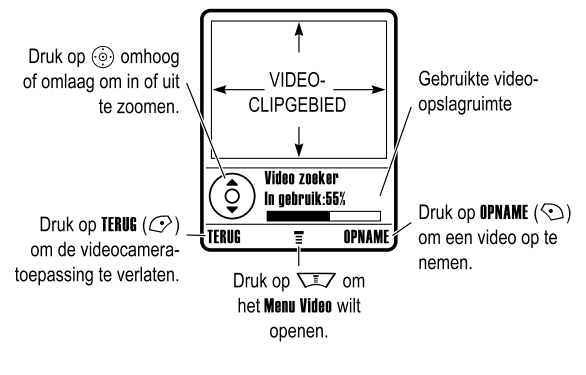

Extra functies - **25**

Richt de cameralens op het onderwerp en:

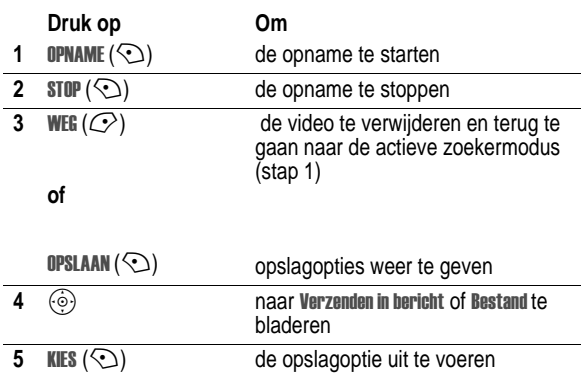

#### *Een videoclip afspelen*

Een op uw telefoon opgeslagen videoclip afspelen:

**Zoek de functie** 

ltimedia > Videos > *videoclip* 

De videoclip wordt in het afspeelscherm weergegeven.

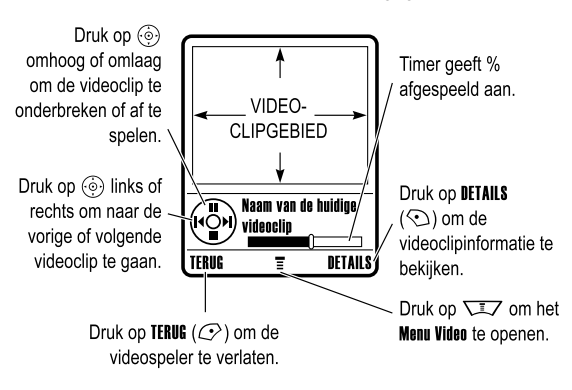

### *De video-instellingen wijzigen*

Druk op  $\sqrt{2}$  om het Menu Video te openen tijdens het opnemen of afspelen van een videoclip. Bij het opnemen zijn de volgende opties beschikbaar:

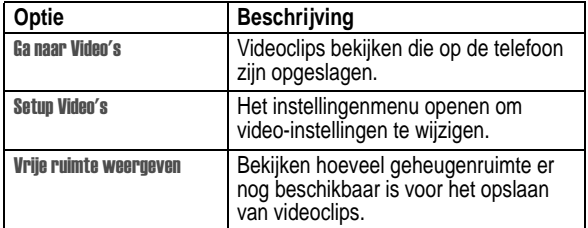

Bij het afspelen zijn de volgende opties beschikbaar:

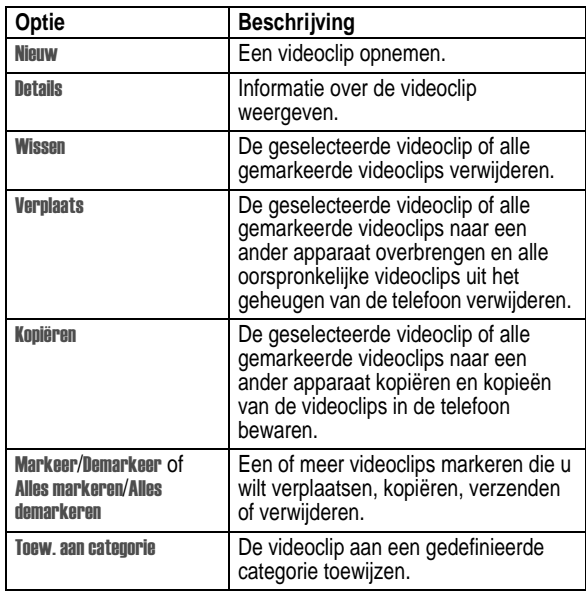

# *Een foto maken en verzenden*

De camera van uw telefoon inschakelen:

#### **Zoek de functie VEZ** > Multimedia > Camera

Het beeld van de ingeschakelde zoeker wordt op het scherm weergegeven.

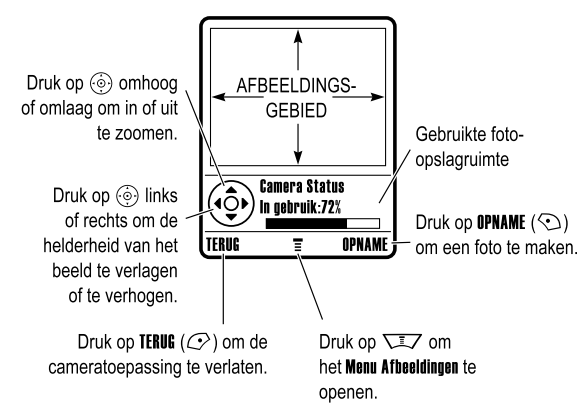

Richt de cameralens op het onderwerp en:

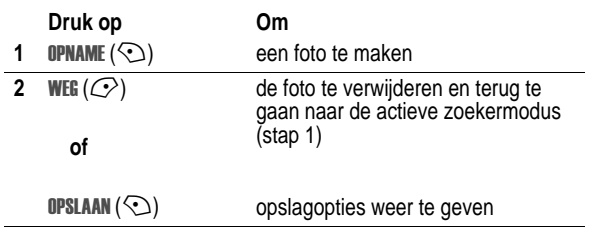

Extra functies - **29**

# *Een multimediabericht verzenden*

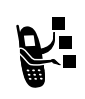

Een *MMS*-bericht (Multimedia Messaging Service) bevat een of meer pagina's met tekst en ingesloten mediaobjecten (bijvoorbeeld foto's, afbeeldingen, animaties, geluiden, gesproken tekst of videoclips). U kunt multimediaberichten verzenden naar andere gebruikers met een draadloze telefoon en naar e-mailadressen.

**Tip:** Bij multimediaberichten is de indeling van alle pagina's gebaseerd op de indeling van de eerste pagina. Als u een mediaobject boven aan de pagina wilt weergeven, voegt u dit in de eerste helft van de berichttekst in. Als u een mediaobject onder aan de pagina wilt weergeven, voegt u dit in de tweede helft van de berichttekst in.

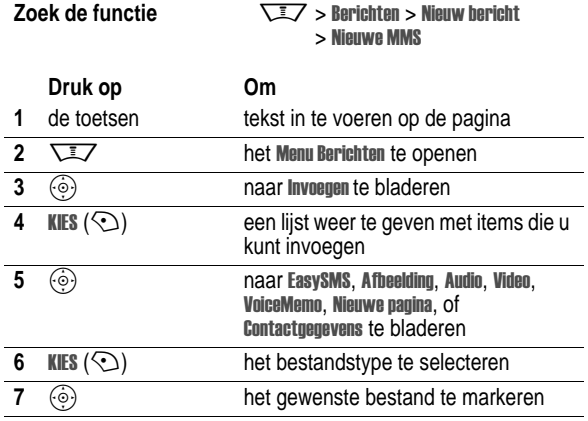

**28** - Extra functies

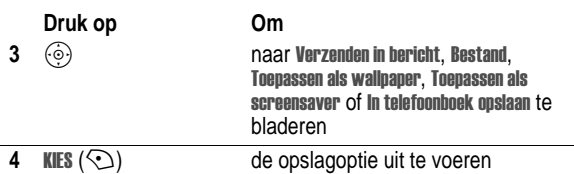

# *De zelfontspanner gebruiken*

Schakel de camera in en druk op  $\sqrt{2}$  > Vastleggen (zelfontspanner). Druk links of rechts op  $\circledcirc$  om een sluitervertraging van 5 of 10 seconden in te stellen en druk vervolgens op START ( $\odot$ ). Sluit desgewenst de klep en richt de cameralens met behulp van de spiegel. Open de klep nadat u de camera hebt horen klikken, en u kunt uw foto bekijken.

#### *Camera-instellingen wijzigen*

Druk op  $\sqrt{N}$  om het Menu Afbeeldingen te openen als de camera actief is. Het Menu Afbeeldingen kan de volgende opties bevatten:

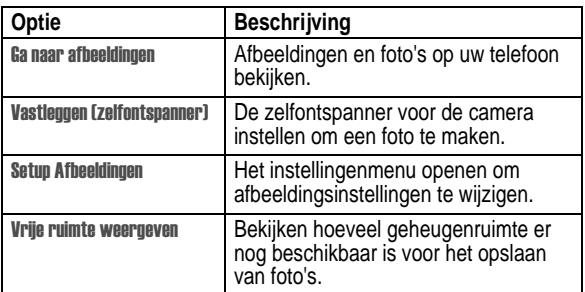

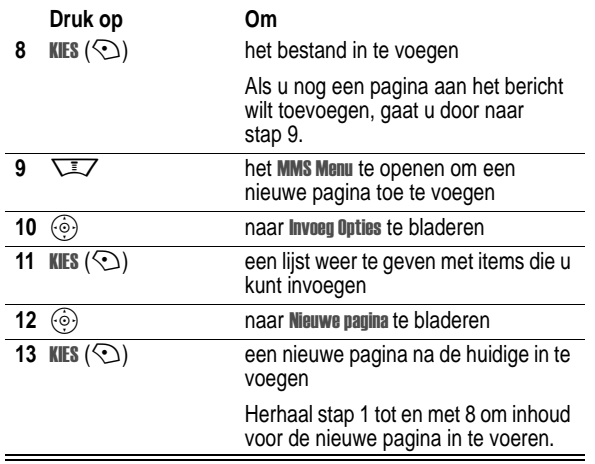

Nadat u de tekst voor het multimediabericht hebt geschreven:

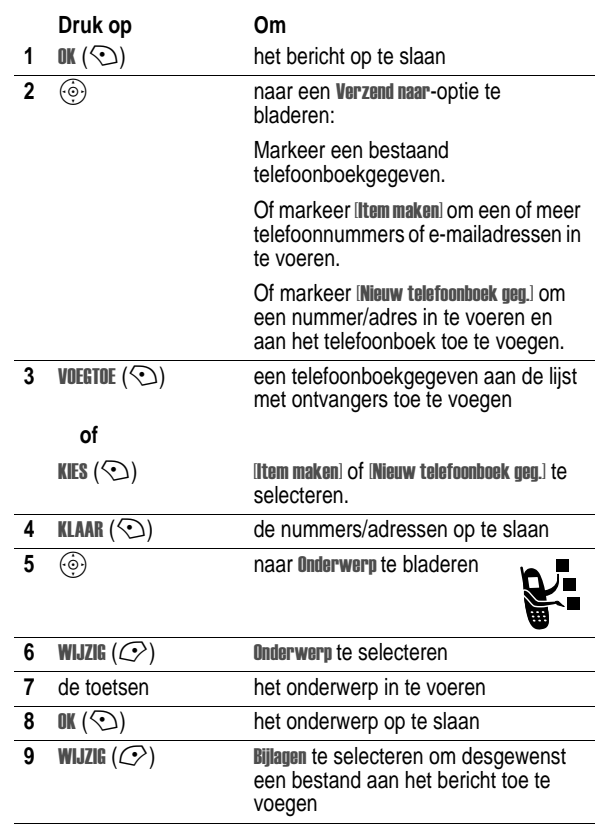

Extra functies - **33**

**32** - Extra functies

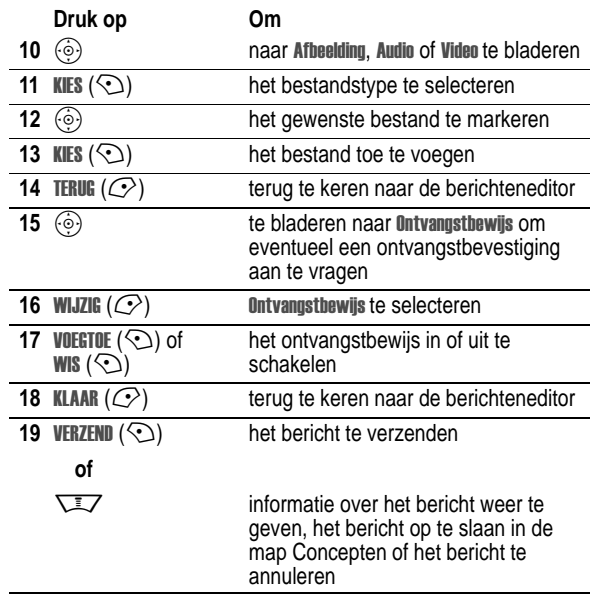

# *Een multimediabericht ontvangen*

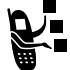

Als u een multimediabericht ontvangt, worden op uw telefoon de indicator r en de melding weergegeven, en hoort u een meldingssignaal.

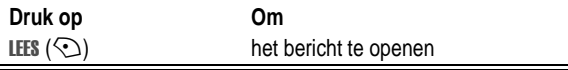

Multimediaberichten die u ontvangt, kunnen verschillende mediaobjecten bevatten:

- **•** Foto's, afbeeldingen en animaties worden weergegeven als u het bericht leest.
- **•** Geluidsbestanden of videoclips worden afgespeeld als de betreffende pagina wordt weergegeven. Stel bij het afspelen van het geluidsbestand of de videoclip het volume bij met de volumetoetsen.

**Tip:** Het is mogelijk dat u in een multimediabericht een in de tekst ingevoegde indicator moet selecteren om een geluidsbestand of videoclip af te spelen.

# *Een draadloze Bluetooth***®***-verbinding gebruiken*

Uw telefoon ondersteunt draadloze Bluetooth-verbindingen. U kunt een draadloze verbinding tot stand brengen met een Bluetooth-headset of handsfree-carkit, of met een computer of palmtop om gegevens uit te wisselen en te synchroniseren.

#### *Bluetooth in- of uitschakelen*

De aanbevolen manier om uw telefoon met een Bluetooth-headset of handsfree-carkit te verbinden is door Bluetooth op uw telefoon in te schakelen en deze vervolgens aan te sluiten op de headset of carkit.

Bluetooth inschakelen:

**Zoek de functie**  $\sqrt{2}$  > Instellingen > Verbinding > Bluetooth koppeling > Setup  $>$  Energie  $>$  Aan

Met deze procedure schakelt u Bluetooth in. De functie blijft ingeschakeld totdat u deze uitschakelt. Als Bluetooth op uw telefoon is ingeschakeld, kan uw headset of carkit automatisch

verbinding zoeken met de telefoon wanneer u de headset of carkit aanzet of deze binnen het bereik van de telefoon brengt.

**Tip:** U kunt de levensduur van de batterij verlengen door de Bluetooth-functie, als u deze niet gebruikt, door middel van bovenstaande procedure op Uit te zetten.

#### *Andere apparaten zoeken*

Een verbinding tot stand brengen tussen uw telefoon en een Bluetooth-headset of handsfree-apparaat:

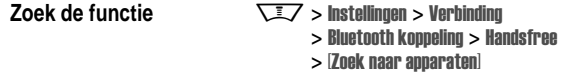

Wanneer de Bluetooth-verbinding is uitgeschakeld, wordt u<br>gevraagd of u Bluetooth tijdelijk wilt inschakelen. Druk op JA (*C*>) als u verder wilt gaan.

Op uw telefoon wordt een lijst weergegeven met apparaten die zich binnen het bereik van de telefoon bevinden.

*Opmerking: Als uw telefoon al verbinding heeft met een apparaat, moet u die verbinding verbreken om naar andere apparaten te kunnen zoeken.* 

Als u verbinding met een apparaat wilt maken, markeert u de naam van het apparaat en drukt u op KIES  $(\odot)$ .

Mogelijk wordt gevraagd of het apparaat aan uw telefoon mag<br>worden gekoppeld. Selecteer JA (ご〉), voer de juiste pincode in om een beveiligde verbinding met het apparaat tot stand te brengen. Als de verbinding tot stand is gebracht, wordt de Bluetooth-indicator à weergegeven op het startscherm.

#### *Objecten naar een ander apparaat verzenden*

U kunt een draadloze Bluetooth-verbinding gebruiken om een afbeelding, geluid, videoclip, telefoonboekgegeven, agenda-item of

**36** - Extra functies

#### *Meldingsverlichting instellen*

Als u meldingsverlichting hebt ingeschakeld, wordt op uw telefoon een lichtpatroon weergegeven voor de volgende gebeurtenissen: inkomende oproepen uit specifieke telefoonboekcategorieën, binnenkomende SMS-berichten en voicemailberichten, wekkermeldingen, telefoon in- of uitschakelen, batterij opladen, Bluetooth-verbinding tot stand gebracht, Bluetooth actief, Bluetooth-verbinding verbroken.

Meldingsverlichting in- of uitschakelen:

**Zoek de functie**  $\sqrt{2}$  > Instellingen > Melding Profielen  $>$  Gebeurtenis licht  $>$  Aan of Uit

### *Telefooncovers verwisselen*

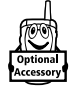

U kunt de cover van de klep en de batterijcover van de telefoon vervangen om de telefoon een persoonlijk tintje te geven. Sets van bij elkaar passende covers voor de voor- en achterkant zijn verkrijgbaar in allerlei kleuren en designs.

U kunt voor uw telefoon alleen Motorol aOriginal™-accessoires gebruiken. De nieuwste verwisselbare covers zijn verkrijgbaar bij de winkel waar u uw Motorola-telefoon hebt gekocht.

bladwijzer van uw telefoon naar een andere telefoon, computer of palmtop te verzenden.

#### **Een afbeelding, geluid of videoclip verzenden**

Markeer het object op de telefoon dat u naar een ander apparaat wilt verzenden en druk vervolgens op  $\overline{\phantom{a}}$  > Kopiëren.

Selecteer een herkend apparaat in het menu Object uitwisseling of kies (Zoek naar apparaten) als u het apparaat wilt zoeken waarvoor het object bestemd is.

#### **Een telefoonboekgegeven, agenda-item of bladwijzer kopiëren**

Markeer het object op de telefoon dat u naar het andere apparaat wilt verzenden, en druk op  $\sqrt{2}$  > Verzenden.

Selecteer een herkend apparaat in het menu **Object uitwisseling** of kies (Zuek naar apparaten) als u het apparaat wilt zoeken waarvoor het item bestemd is.

# *Beltoonverlichting*

U kunt de telefoon zo instellen dat een lichtpatroon (samen met of in plaats van een beltoon- of trilsignaal) wordt weergegeven als er een oproep binnenkomt. Een lichtpatroon selecteren:

**Zoek de functie**  $\sqrt{2}$  > Instellingen > Melding Profielen > **Licht melding** > *lichtpatroon* 

Voor alle inkomende oproepen wordt hetzelfde lichtpatroon weergegeven. U kunt de functie voor licht-ID gebruiken om een speciaal lichtpatroon weer te geven als er oproepen binnenkomen van telefoonboekgegevens in een specifieke categorie. Zie pagina 90 als u een licht-ID wilt toekennen aan een telefoonboekcategorie.

Extra functies - **37**

#### *De cover verwijderen*

#### **Actie**

- **1** Sluit de telefoon.
- **2** Zet uw nagels op de bovenste hoeken van de klepcover van de telefoon en trek deze aan beide kanten naar beneden om de cover van de telefoon af te schuiven.

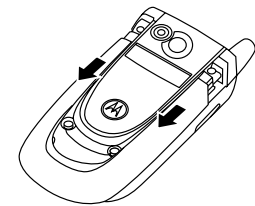

#### *Opmerkingen:*

- *• Gebruik geen gereedschap om de klepcover te verwijderen. Door het gebruik van gereedschap kan de telefoon beschadigd raken.*
- *• De klepcover is stevig aan de telefoon bevestigd en er is aardig wat kracht voor nodig om deze los te maken.*

# *Een cover plaatsen*

#### **Actie**

- **1** Sluit de telefoon.
- **2** Zorg dat de richels aan beide zijden van de cover in de uitsparingen op de telefoon vallen.

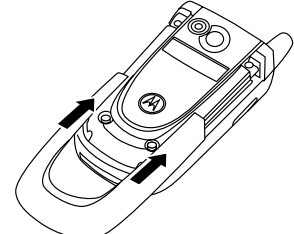

**3** Schuif de cover op de telefoon totdat deze op zijn plaats klikt.

**40** - Extra functies

Zie pagina1 voor een afbeelding van de telefoon met de belangrijkste functies.

# *Werken met het beeldscherm*

Het *startscherm* wordt weergegeven als u **niet** in gesprek bent of het menu gebruikt. Vanuit het startscherm kunt u telefoonnummers kiezen.

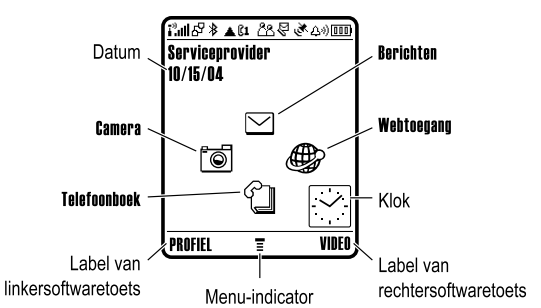

Druk op de navigatietoets voor vijf richtingen  $\circled{\odot}$  op omhoog, omlaag, naar links of naar rechts om één van de menufuncties op het startscherm te selecteren. U kunt met een druk op  $\mathbb{R}$  teruggaan naar het startscherm.

De menu-indicator ≣ geeft aan dat u met behulp van de menutoets  $\nabla\sqrt{2}$  naar het hoofdmenu kunt gaan.

De telefoon leren gebruiken - **41**

De labels links- en rechtsonderin het scherm geven de huidige functies van de softwaretoetsen weer. Voer de aangegeven functie uit door op de linkersoftwaretoets  $\oslash$  of op de rechtersoftwaretoets  $\odot$  te drukken.

#### *Opmerkingen:*

- *• Het startscherm kan er op uw telefoon anders uitzien dan op deze afbeelding. Zo kunnen de menupictogrammen verborgen zijn zodat u de achtergrondafbeelding beter kunt bekijken. U kunt de menupictogrammen wel selecteren als deze niet zichtbaar zijn. Zie pagina92 als u de menupictogrammen wilt weergeven of* v*erbergen, of als u de menupictogrammen wilt wijzigen.*
- *• Op het startscherm van uw telefoon kan een analoge of digitale klok worden weergegeven (zie pagina92).*
- *• Het beeldscherm van uw telefoon is normaal gesproken alleen te zien als de achtergrondverlichting aan is of als er direct zonlicht op valt. Als er gedurende een bepaalde tijd geen activiteit wordt waargenomen, wordt de achtergrondverlichting automatisch uitgeschakeld. Dit is om de levensduur van de batterij te verlengen. Als u de klep opent of op een toets drukt, gaat de achtergrondverlichting weer aan. Zie pagin a74 voor instructies voor het instellen van de tijd dat de achtergrondverlichting aan blijft.*
- *• Als u de levensduur van de batterij wilt verlengen, kunt u instellen dat het beeldscherm (naast de achtergrondverlichting) wordt uitgeschakeld als er gedurende een bepaalde tijd geen activiteit heeft plaatsgevonden. Als u de klep opent of op een toets drukt, gaat het beeldscherm weer aan. Zie pagina 74 voor instructies voor het instellen van de tijd dat het beeldscherm aan blijft.*

De volgende statusindicators kunnen worden weergegeven:

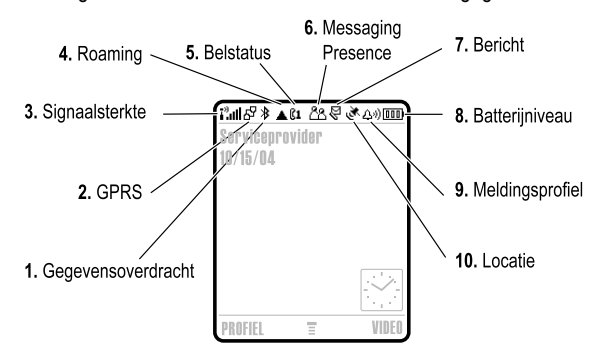

**1. Indicator voor gegevensoverdracht -** Duidt de status van de verbinding en gegevensoverdracht aan. De indicator voor de draadloze Bluetooth®-verbinding à wordt weergegeven als er een Bluetooth-verbinding actief is. Overige indicators:

- $\frac{1}{2}$  = beveiligde overdracht van pakketgegevens
- $\mathbf{E}$  = beveiligde verbinding met toepassing
- 2 = beveiligd *Circuit Switch Data* (CSD)-gesprek
- $\overrightarrow{P}$  = niet-beveiligde overdracht van pakketgegevens
- $\mathbf{B}$  = niet-beveiligde verbinding met toepassing
- $\Xi$  = niet-beveiligd CSD-gesprek

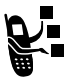

**2. Indicator voor GPRS -** Geeft aan dat uw telefoon een snelle GPRS-netwerkverbinding (*General Packet Radio Service*) gebruikt. Met GPRS kunnen gegevens sneller worden overgebracht. Overige indicators:

> $dP = GPRS-pakketgegevens$ beschikbaar

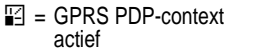

**3. Indicator voor signaalsterkte -** Geeft door middel van verticale staafjes de sterkte van de netwerkverbinding aan. U kunt niet bellen of gebeld worden als de indicator  $\mathbf{i}^3$  (geen signaal) of  $\mathbf{i}^3$ **X** (geen overdracht) wordt weergegeven.

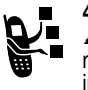

**4. Indicator voor roaming -** De indicator voor roaming ã wordt weergegeven als uw telefoon een ander netwerk dan uw basisnetwerk gebruikt of zoekt. Overige indicators:

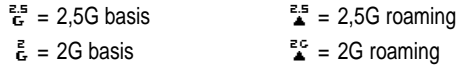

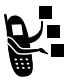

**5. Indicator voor gespreksstatus -** Geeft de gespreksstatus van uw telefoon weer. Bij SIM-kaarten met een functie voor een tweede lijn geeft deze indicator

de actieve lijn weer. Indicators kunnen zijn:

| $\mathbb{C}^{\mathfrak{D}}$ = telefoon in gesprek                        | $\mathbb{R}^n$ = gesprek doorschakelen<br>aan                |
|--------------------------------------------------------------------------|--------------------------------------------------------------|
| $\mathbf{\Omega} =$ lijn 1 actief                                        | $\Omega =$ lijn 2 actief                                     |
| $\mathbb{C}1^{\mathbb{R}}$ = lijn 1 actief, gesprek<br>doorschakelen aan | $\mathbb{R}^2$ = lijn 2 actief, gesprek<br>doorschakelen aan |

**44** - De telefoon leren gebruiken

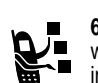

**6. Indicator voor Messaging Presence -** Wordt weergegeven als Instant Messaging (IM) is ingeschakeld. Indicators kunnen zijn:

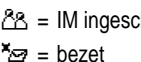

 = IM ingeschakeld I = beschikbaar voor IM = bezet Q = onzichtbaar voor IM

 $E =$  beschikbaar voor telefoongesprekken  $\mathbb{Z}^n =$  off line

Als een Java™-toepassing actief is, kan hier de indicator **<a>** (Java-midlet) worden weergegeven.

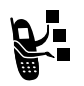

r

**7. Indicator voor berichten -** Wordt weergegeven als u een nieuw bericht hebt ontvangen. Indicators kunnen zijn:

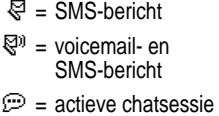

 $\text{S}$  = voicemailbericht 润 = IM-bericht

**8. Indicator voor batterijniveau -** Geeft door middel van verticale staafjes het laadniveau van de batterij aan. Laad de batterij op als Batterij zwak wordt weergegeven en u het batterijsignaal hoort.

**9. Indicator voor meldingsprofiel -** Geeft aan welk meldingsprofiel is ingesteld.

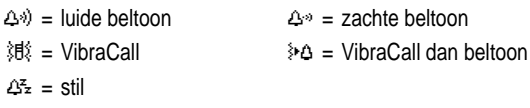

De telefoon leren gebruiken - **45**

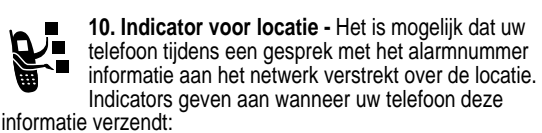

Ö = locatie aan Ñ = locatie uit

# *De navigatietoets gebruiken*

Druk op de navigatietoets voor vijf richtingen  $\ddot{\odot}$  op omhoog, omlaag, naar links of naar rechts om door het menusysteem te bladeren, opties in het menu te markeren, functie-instellingen te wijzigen en spelletjes te spelen. Druk op de *selectietoets* in het midden C van de navigatietoets voor vijf richtingen om een gemarkeerd menu-item te selecteren. De selectietoets in het midden werkt gewoonlijk net als de rechtersoftwaretoets  $\odot$ .

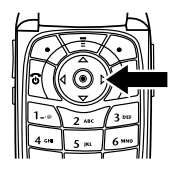

# *Menu's gebruiken*

Druk voor het hoofdmenu op  $\overline{\phantom{a}}$  in het startscherm.

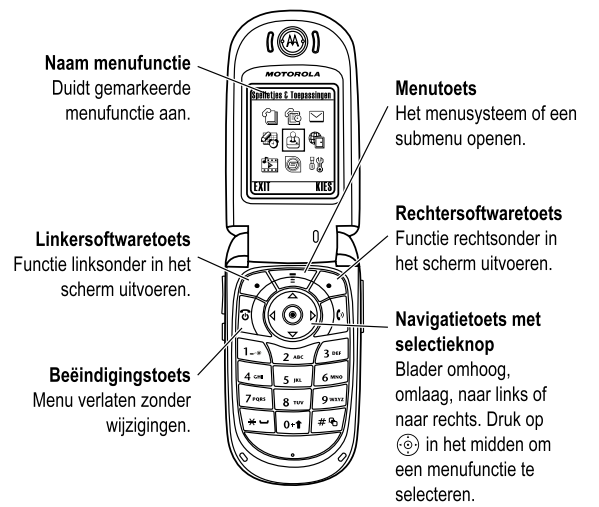

Met  $\textcircled{\tiny{\textcircled{\tiny{}}}}$  kunt u naar een menupictogram in het hoofdmenu bladeren en dit markeren. Selecteer de gemarkeerde menufunctie met een druk op **KIES** ( $\odot$ ) of  $\odot$ .

De volgende pictogrammen staan voor functies die in het hoofdmenu kunnen voorkomen, afhankelijk van uw serviceprovider en de opties van uw abonnement.

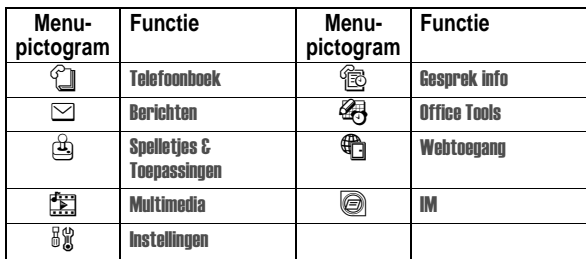

#### *Een optie voor een functie selecteren*

Voor sommige functies moet u een optie in een lijst selecteren:

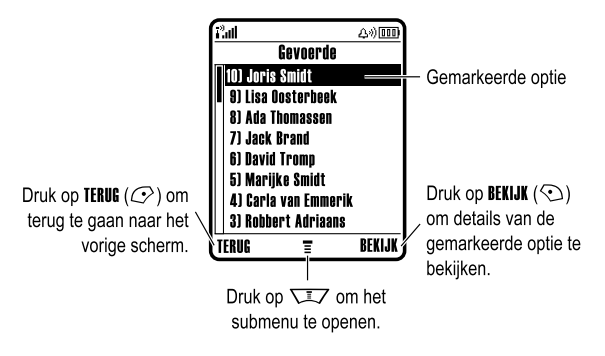

**Blader met**  $\circledcirc$  **omhoog of omlaag naar de optie die u wilt** markeren.

**48** - De telefoon leren gebruiken

In het berichtencentrum kunt u SMS-berichten opstellen.

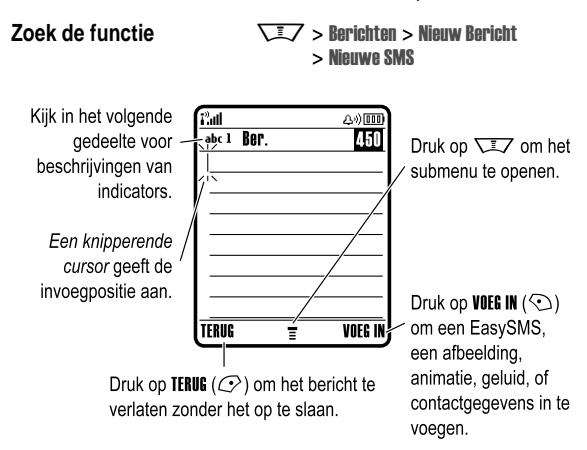

#### *Een tekstinvoermethode selecteren*

U kunt namen, nummers en berichten op verschillende manieren invoeren. De door u geselecteerde methode blijft ingeschakeld totdat u een andere methode selecteert.

Ga naar een van de volgende invoermogelijkheden door in een tekstinvoerscherm op # te drukken:

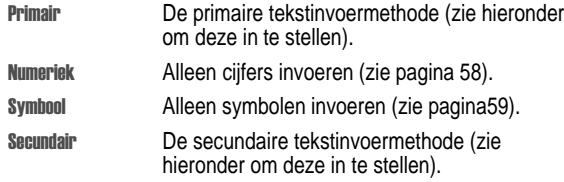

**50** - De telefoon leren gebruiken

- **•** Druk in een genummerde lijst op een cijfertoets om de gewenste optie te markeren.
- **•** Druk in een alfabetische lijst meerdere malen op een toets om de letters van de toets te doorlopen en de optie in de lijst te markeren die het beste overeenkomt.
- **•** Als er voor een optie meerdere mogelijke waarden zijn, drukt u links of rechts op  $\circledcirc$  om een waarde uit de lijst te selecteren.
- **•** Als voor een optie een lijst met mogelijke numerieke waarden beschikbaar is, drukt u op een cijfertoets om de waarde in te stellen.

# *Tekst invoeren*

Voor sommige functies moet u gegevens invoeren.

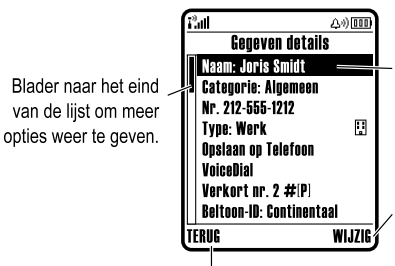

Gemarkeerde optie. Druk op on naar beneden te bladeren naar andere opties.

Druk op **WIJZIG**  $(\odot)$ om details van de gemarkeerde optie te wijzigen.

Druk op TERUG  $(\mathbb{C}^2)$  om dit menu te verlaten zonder wijzigingen aan te brengen. KLAAR (CV) wordt weergegeven wanneer u gegevens invoert of hewerkt

De telefoon leren gebruiken - **49**

U kunt ook in elk tekstinvoerscherm van invoermethode wisselen door te drukken op  $\overline{\sqrt{2}}$  > Inveer Methode.

#### **Primaire en secundaire tekstinvoermethode instellen**

U kunt verschillende primaire en secundaire tekstinvoermethoden instellen en eenvoudig van methode wisselen als u gegevens invoert of een bericht opstelt.

Druk in een willekeurig tekstinvoerscherm op  $\overline{\text{max}}$  > Invoer Setup. Selecteer Eerste Voorkeur of Tweede Voorkeur en kies:

- iTAP®-software voorspelt elk woord terwijl u het invoert, waardoor de tekstinvoer wordt vereenvoudigd.
- Multi-tik Met deze methode voert u letters en cijfers in door een of meerdere keren op een toets te drukken.
- **Multi-tik Extra** Met deze methode voert u letters, cijfers en symbolen in door een of meer keren op een toets te drukken.
- Niet Verberg de instelling Secundair als u geen tweede tekstinvoermethode wilt instellen (alleen beschikbaar voor Tweede Voorkeur).

#### **Hoofdletters en kleine letters**

Druk in een tekstinvoerscherm op [0+1] als u tussen hoofdletters en kleine letters wilt schakelen. Indicatoren bovenin het scherm laten zien of u hoofdletters of kleine letters gebruikt:

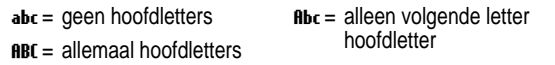

#### **Indicators voor tekstinvoermethode**

Als u de tekstinvoermethode Primair of Secundair selecteert, geven de volgende indicators boven in het scherm de instelling weer:

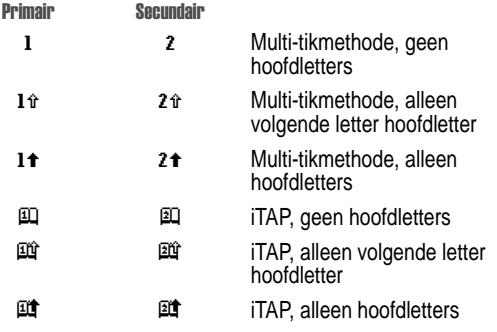

Met de volgende indicators wordt de invoermethode Numeriek of **Symbool** aangegeven:

 $123$  = numerieke methode  $@$  = symboolmethode

#### *De iTAP***®***-methode*

Als u de invoermethode van de iTAP-software gebruikt, kunt u een heel woord invoeren met slechts één toetsaanslag per letter. De iTAP-software combineert uw toetsaanslagen tot veelvoorkomende woorden en voorspelt elk woord terwijl u het invoert.

Als u 'programma' wilt invoeren, drukt u bijvoorbeeld op **Frant Frant** (sim). De iTAP-software herkent dat het meestvoorkomende woord bij deze toetscombinatie 'programma' is en voorspelt dat 'programma' het woord is dat u wilt invoeren. Andere veelvoorkomende woorden of woorddelen die met dezelfde toetscombinatie kunnen worden

**52** - De telefoon leren gebruiken

Als u bijvoorbeeld op  $\overline{2764}$   $\overline{2764}$   $\overline{666}$   $\overline{467}$  drukt, geeft uw telefoon het volgende weer:

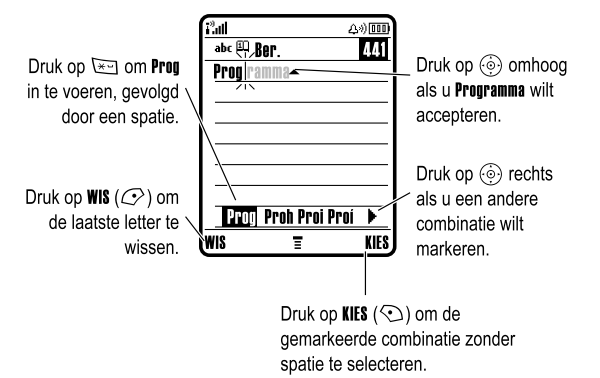

Als u een ander woord wilt invoeren (bijvoorbeeld Progressie), voert u de resterende tekens in met de toetsen.

#### **Nieuwe woorden invoeren met de iTAP-methode**

U kunt ook woorden invoeren die niet worden herkend met de iTAP-software. Als het gewenste woord niet onder in het scherm als mogelijke lettercombinatie wordt weergegeven:

#### **Actie**

- **1** Druk één of meer keren op WIS  $(\mathcal{L})$  en verwijder letters totdat onder in het scherm een lettercombinatie verschijnt die overeenkomt met het begin van het woord dat u wilt invoeren.
- **2** Markeer de lettercombinatie door  $\widehat{\odot}$  naar links of rechts te drukken.
- **3** Selecteer de lettercombinatie door op **KIES**  $(\bigcirc)$  te drukken.

**54** - De telefoon leren gebruiken

ingevoerd, worden onder in het scherm als alternatieve mogelijkheden weergegeven.

Druk indien nodig in een tekstinvoerscherm op <a>[</a> om een andere tekstinvoermethode te selecteren. Een indicator geeft aan aan welke methode actief is (zie pagina 52). Zie pagina 51 als u **ITAP** wilt instellen als primaire of secundaire invoermethode.

#### **Woorden invoeren in de iTAP-methode**

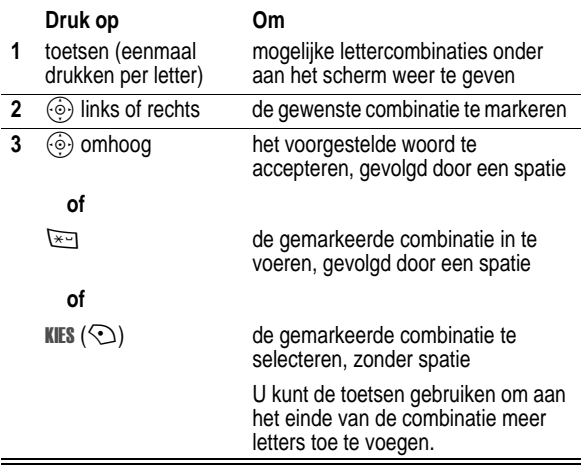

De telefoon leren gebruiken - **53**

#### **Actie**

**4** Ga door met het invoeren van letters en gemarkeerde lettercombinaties totdat u het volledige woord hebt ingevoerd.

Uw telefoon slaat het nieuwe woord automatisch op en geeft het de volgende keer dat u de betreffende lettercombinatie invoert als optie weer. Als het geheugen voor het opslaan van nieuwe woorden vol is, worden de oudste woorden verwijderd als u nieuwe woorden invoert.

#### **Cijfers en leestekens invoeren met de iTAP-methode**

Als u snel cijfers wilt invoeren, gaat u tijdelijk naar de numerieke methode door een cijfertoets ingedrukt te houden. Voer de cijfers in die u nodig hebt. Met een druk op spatie keert u terug naar de iTAP-methode.

Met  $\Box$  kunt u leestekens of andere tekens uit de tekentabel op pagina 58 invoeren.

#### *Multi-tik-methode*

Dit is de basismethode voor tekstinvoer van uw telefoon.

Met de Multi-tik-methode doorloopt u de letters en cijfers van de toets waarop u drukt. Met de Multi-tik Extra-methode doorloopt u tevens extra symbolen, zoals te zien is in de tekentabelop pagina 58.

Druk indien nodig in een tekstinvoerscherm op wat om een andere tekstinvoermethode te selecteren. Een indicator geeft aan welke methode is actief is (zie pagin a52). Zie pagina51 als u Wulti-tik of Multi-tik Extra wilt instellen als primaire of secundaire invoermethode.

#### **Tekstinvoerregels voor de Multi-tik-methode**

- **•** Als u meerdere keren op een toets drukt, ziet u welke tekens er onder die toets zitten. Met één druk op  $\sum_{i=1}^{\infty}$  voert u bijvoorbeeld 'a' in, en vervolgens 'b' en 'c' en na vier keer verschijnt '2'.
- Na twee seconden wordt het teken door de Multi-tik-methode geaccepteerd en gaat de cursor naar de volgende positie.
- **•** Het eerste teken van elke zin wordt een hoofdletter. Indien nodig drukt u  $\odot$  op omlaag om het teken als kleine letter weer te geven voordat de cursor naar de volgende positie gaat.
- **•** Verplaats de knipperende cursor voor het invoeren of bewerken van tekst door op  $\circled{\odot}$  te drukken.
- Als u uw tekst of wijzigingen niet wilt opslaan, drukt u op  $\mathbb{R}$  en stopt zonder dat u iets opslaat.

#### **Woorden invoeren met de Multi-tik-methode**

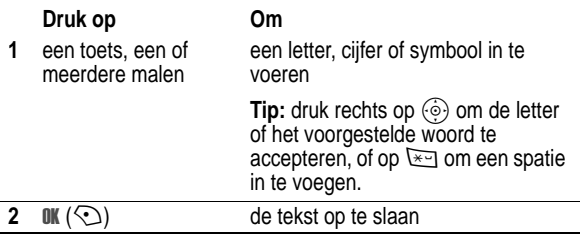

**56** - De telefoon leren gebruiken

#### **Tekentabel**

Gebruik deze tabel als leidraad voor het invoeren van tekens met de Multi-tik Extra-methode.

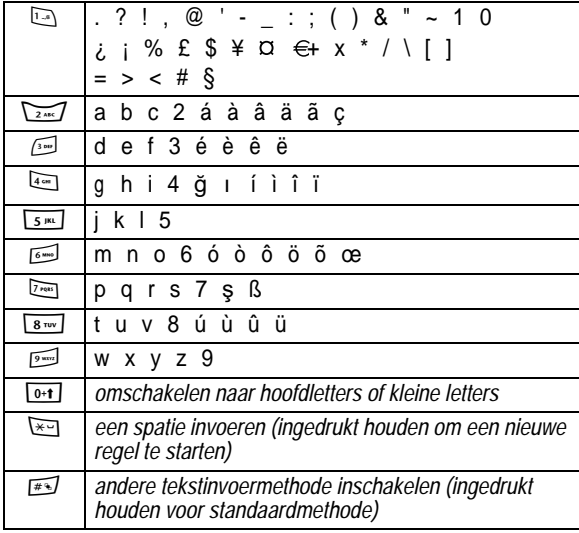

*Opmerking: Het is mogelijk dat deze tabel niet exact overeenkomt met de tekenset die beschikbaar is voor uw telefoon. In een editor voor e-mail of webadressen ziet u met* 1 *eerst de tekens die gebruikelijk zijn voor die editor.* 

#### *De numerieke methode*

Druk in een tekstinvoerscherm op #voor andere invoermethoden totdat u de indicator 123 (numeriek) ziet.

**58** - De telefoon leren gebruiken

Als u bijvoorbeeld één keer op [8TOV] drukt, geeft uw telefoon het volgende weer:

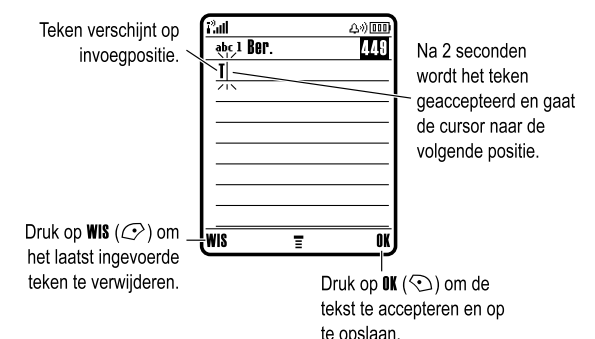

Als u drie of meer tekens achter elkaar invoert, kan de telefoon de rest van het woord 'raden'. Als u bijvoorbeeld 'nrou' typt, kan uw telefoon het volgende weergeven:

480

 $\overline{\mathbf{u}}$ 

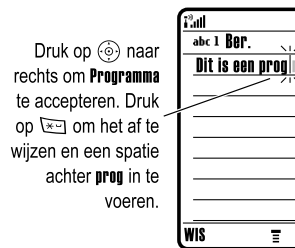

Als u een ander woord wilt invoeren (bijvoorbeeld progressie), voert u de resterende tekens in met de toetsen

De telefoon leren gebruiken - **57**

Voer de cijfers in, die u nodig hebt. Druk ten slotte op x ols u op een andere invoermethode wilt overgaan.

#### *Symboolmethode*

Druk in een tekstinvoerscherm op #1 voor andere invoermethoden totdat u de indicator @ (symbool) ziet.

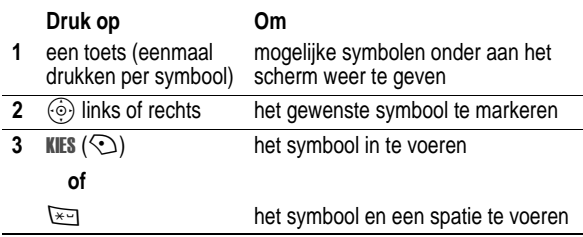

#### **Symbooltabel**

Gebruik deze tabel als leidraad voor het invoeren van tekens met de symboolmethode.

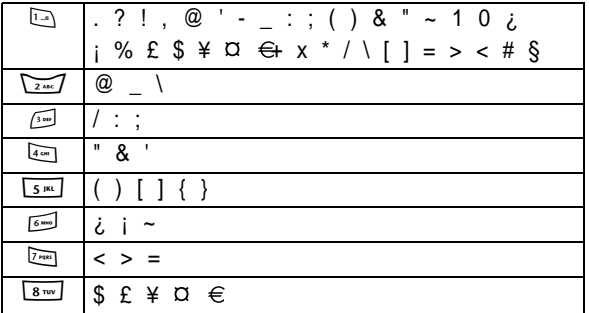

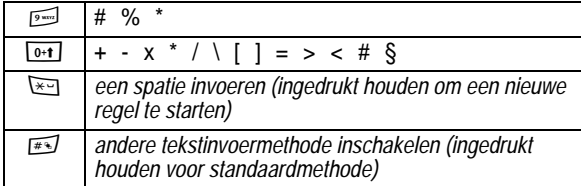

*Opmerking: Het is mogelijk dat deze tabel niet exact overeenkomt met de tekenset die beschikbaar is voor uw telefoon. In een editor voor e-mail of webadressen ziet u met* 1 *eerst de tekens die gebruikelijk zijn voor die editor.* 

#### *Letters en woorden verwijderen*

Plaats de cursor rechts van de tekst die u wilt verwijderen en doe het volgende:

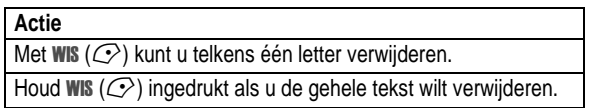

# *Werken met de smart-toets*

Met de smart-toets kunt u verschillende basisfuncties van de telefoon uitvoeren. In elk scherm wordt met deze toets de meest waarschijnlijke actie uitgevoerd. Wanneer u bijvoorbeeld een menu-item markeert, kunt u dit item selecteren met de smart-toets. De smart-toets voert meestal dezelfde functie uit als de rechtersoftwaretoets  $\odot$ .

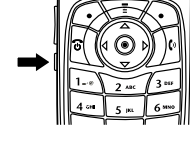

**60** - De telefoon leren gebruiken

#### **Actie**

**3** Als er een headset is aangesloten op uw telefoon, houdt u de smart-toets ingedrukt om het nummer te bellen.

**of**

Druk op de smart-toets om te stoppen zonder te bellen.

# *De handsfree-luidspreker*

Als u de in uw telefoon ingebouwde handsfree-luidspreker inschakelt, kunt u met uw gesprekspartner bellen zonder dat u de telefoon aan uw oor hoeft te houden.

Met een druk op **SPEAKER** ( $\odot$ ) kunt u de handsfree-luidspreker tijdens een gesprek aan- of uitzetten.

Als u de handsfree-luidspreker inschakelt, ziet u in het startscherm op uw toestel Luidspreker Aan. De handsfree-luidspreker blijft ingeschakeld totdat u weer op **SPEAKER** ( $\odot$ ) drukt of het gesprek beëindigt.

*Opmerking: De handsfree-luidspreker wordt uitgeschakeld wanneer u de telefoon op een handsfree-carkit of headset aansluit.* 

# *Een code, PIN-code of wachtwoord wijzigen*

De slotcode van uw telefoon bestaat uit vier cijfers en is in de fabriek ingesteld op 1234. De beveiligingscode van zes cijfers is in de fabriek ingesteld op 000000. Het is mogelijk dat uw serviceprovider deze nummers wijzigt voordat u uw telefoon ontvangt.

Als uw serviceprovider deze codes **niet** wijzigt, raden we u aan deze zelf te wijzigen om te voorkomen dat andere gebruikers toegang kunnen krijgen tot uw persoonlijke gegevens. De slotcode moet uit vier cijfers bestaan en de beveiligingscode uit zes.

# *Werken met het externe beeldscherm*

Als de klep is gesloten, kunt u op het externe beeldscherm de tijd en de telefoonstatus aflezen. Op dit beeldscherm worden ook berichten over inkomende oproepen en over andere gebeurtenissen weergegeven. In het externe beeldscherm kunt u de volgende functies uitvoeren:

### *Meldingsprofiel instellen*

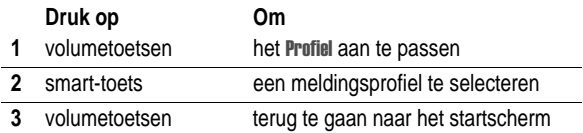

### *Iemand terugbellen van wie u de oproep niet heeft beantwoord*

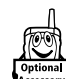

Onbeantwoorde oproepen worden in de telefoon vastgelegd. Op het externe beeldscherm wordt X Gemiste weergegeven.

*Opmerking: Aangezien de microfoon en luidspreker niet beschikbaar zijn als de telefoon gesloten is, moet u een headset of een ander handsfree-apparaat gebruiken als u deze functie kiest.* 

#### **Actie**

**1** Wis het bericht **X Gemiste** met een druk op de volumetoetsen. **of**

Druk op de smart-toets om de lijst met ontvangen oproepen weer te geven.

**2** Druk indien nodig op de volumetoetsen om door de lijst te bladeren en een onbeantwoorde oproep te selecteren.

De telefoon leren gebruiken - **61**

Indien nodig, kunt u ook de PIN-code van uw SIM-kaart, de PIN2-code en/of de gespreksblokkeringscode wijzigen.

Een code of wachtwoord wijzigen:

**Zoek de functie**  $\sqrt{2}$  **> Instellingen > Beveiliging** > Nieuwe codes

# *De telefoon vergrendelen en ontgrendelen*

U kunt de telefoon handmatig vergrendelen of de telefoon zo instellen dat deze automatisch wordt vergrendeld als u de telefoon uitzet.

Voer de slotcode in als u de vergrendelde telefoon weer wilt gebruiken. Een vergrendelde telefoon geeft nog wel beltonen en/of trilsignalen bij binnenkomende oproepen of berichten. **U moet de telefoon echter ontgrendelen om deze te beantwoorden.**

U kunt in noodgevallen alarmnummers bellen, zelfs als de telefoon is vergrendeld (zie pagi na82).

# *De telefoon handmatig vergrendelen*

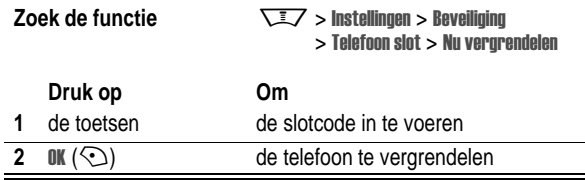

#### *De telefoon ontgrendelen*

**Tip:** De slotcode van uw telefoon is oorspronkelijk ingesteld op 1234. Sommige serviceproviders stellen de slotcode opnieuw in op de laatste vier cijfers van uw telefoonnummer.

Als Geef slotcode wordt weergegeven:

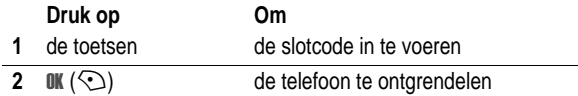

#### *De telefoon instellen op automatisch vergrendelen*

U kunt de telefoon zo instellen dat deze automatisch wordt vergrendeld zodra u de telefoon uitzet:

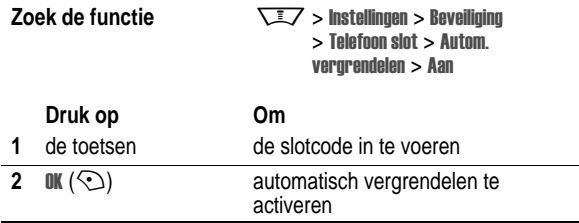

### *Als u een code, PIN-code of wachtwoord vergeet*

*Opmerking: De slotcode van uw telefoon bestaat uit vier cijfers en is in de fabriek ingesteld op 1234. De beveiligingscode van zes cijfers is in de fabriek ingesteld op 000000. Uw serviceprovider kan de slotcode wijzigen in de laatste vier cijfers van uw telefoonnummer voordat u uw telefoon ontvangt.* 

Als u uw slotcode niet meer weet, kunt u het proberen met 1234 of de laatste vier cijfers van uw telefoonnummer. Als dat geen

**64** - De telefoon leren gebruiken

(binnen twee seconden) de naam. Druk desgevraagd nogmaals op de spraaktoets en zeg de naam opnieuw.

*Opmerking: deze optie is niet beschikbaar voor gegevens die op de SIM-kaart zijn opgeslagen.*

#### *Een telefoonboekgegeven opbellen*

Druk op  $\overline{\text{max}}$  > Telefoonboek, markeer het telefoonboekgegeven en druk vervolgens op  $[$ 

**Snelkoppeling:** Druk in het telefoonboek een of meer keren op een toets om naar gegevens te gaan die met de letters van die toets beginnen.

#### *Een nummer bellen met VoiceDial*

Druk kort op de spraaktoets en zeg vervolgens (binnen twee seconden) de naam van het gegeven.

#### *Telefoonboekgegevens sorteren*

Druk op  $\overline{\text{max}}$  > Telefoonboek, druk op  $\overline{\text{max}}$  > Setup > Sorteer op en selecteer vervolgens of u de telefoonlijst wilt sorteren op Naam, Verkort nr., VoiceDial of Email.

Als u op naam sorteert, kunt u Alle nummers weergeven of alleen het primaire nummer voor elke naam. Zie pagina91 als u een primair nummer voor een naam wilt instellen.

**Tip:** Markeer in het telefoonboek in de nummerweergavemethode Primair een naam en druk  $\circledcirc$  op links of rechts als u andere nummers voor die naam wilt weergeven.

### *Een afbeelding voor beller-ID van een telefoonboekgegeven instellen*

Druk op  $\overline{\text{LZ}}$  > **Telefoonboek** > *gegeven*, druk op  $\overline{\text{LZ}}$  > Bewerken > Afbeelding > naam afbeelding.

**66** - De telefoon leren gebruiken

resultaat heeft, handelt u als volgt wanneer Geef slotcode wordt weergegeven:

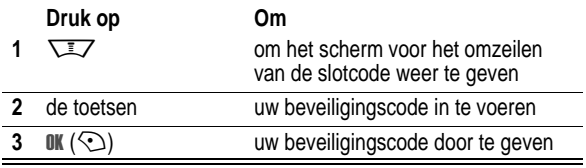

Als u uw beveiligingscode, SIM-PIN, SIM-PIN2 of gespreksblokkeringscode bent vergeten, dient u contact op te nemen met uw serviceprovider.

# *Het telefoonboek*

In dit gedeelte wordt een beschrijving gegeven van de basisfuncties van het telefoonboek. Meer informatie over het gebruik van het telefoonboek vindt u op pagina89.

#### *Een telefoonnummer opslaan*

Voer op het startscherm een telefoonnummer in en druk op OPSLAAN (<) zodat u een telefoonboekgegeven met dat nummer maakt. Vul desgewenst de overige velden in en druk op KLAAR  $(\mathcal{Q})$ om het gegeven op te slaan.

Als u een Naam toewijst aan het telefoonboekgegeven, kunt u MEER selecteren en een tweede nummer (bijvoorbeeld een nummer op het werk) onder dezelfde Naam opslaan.

#### *VoiceDial opnemen*

Als u een telefoonboekgegeven maakt, bladert u naar VoiceDial en drukt u op OPNEMEN (<). Druk op de spraaktoets en zeg vervolgens

De telefoon leren gebruiken - **65**

Zie ook pagina 3 en29 .

#### *Afbeelding voor beller-ID weergeven*

Druk op  $\overline{\phantom{a}}$  > Telefoonboek, druk op  $\overline{\phantom{a}}$  > Setup > Weergeven als > Afbeelding.

#### *Gegevens per categorie weergeven*

Druk op  $\sqrt{2}$  > Telefoonboek, druk op  $\sqrt{2}$  > Categorieën en selecteer wat u wilt weergeven: Alle gegevens, gegevens in een gedefinieerde categorie (Business, Personal, General, VIPs) of gegevens in een categorie die u zelf hebt gemaakt.

Zie pagina90 als u een categorie voor een telefoonboekgegeven wilt instellen.

# *Een meldingsprofiel instellen*

U kunt de volgende meldingsprofielen instellen op uw telefoon:

- **•** -
- 7acht
- **•**
- VibraCall dan beltoon
- **•**

Een meldingsprofiel bevat beltonen of trilsignalen die u waarschuwen bij inkomende oproepen, berichten en andere gebeurtenissen. Met de instelling stil kunt u de meldingssignalen van uw telefoon uitschakelen totdat u een ander meldingsprofiel instelt.

Een meldingsprofiel instellen:

**Zoek de functie**  $\sqrt{2}$  > Instellingen > Melding Profielen

> > *naam profiel* 

De indicator voor het meldingsprofiel geeft het huidige meldingsprofiel weer (zie pagina45).

# *Meldingssignaal voor een inkomende oproep wijzigen*

In elk meldingsprofiel kunt u het type melding wijzigen dat wordt gebruikt om u te waarschuwen bij inkomende oproepen of andere gebeurtenissen. Eventuele wijzigingen worden opgeslagen in het meldingsprofiel.

**Zoek de functie**  $\sqrt{2}$  **> Installingen > Malding Profialan** > Detail *profiel* 

**68** - De telefoon instellen

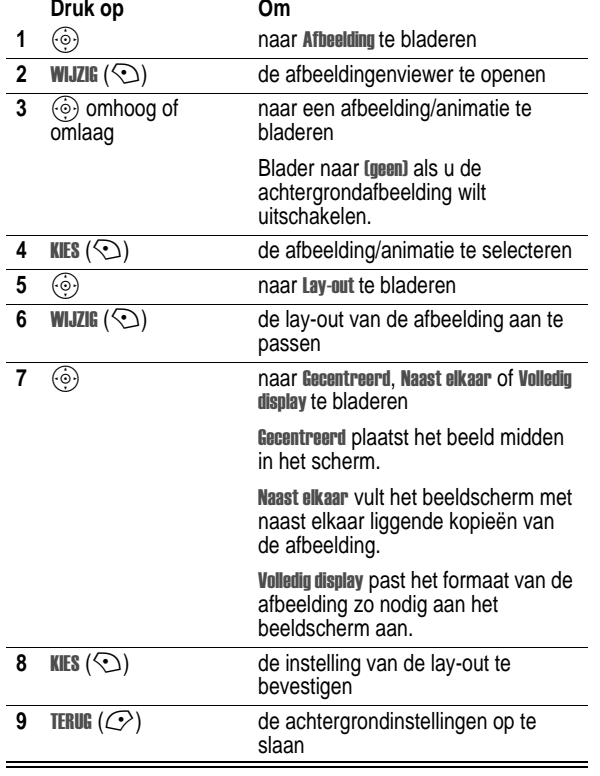

*Opmerking: Profiel staat voor het huidige meldingsprofiel. U kunt geen instellingen wijzigen in het profiel .* 

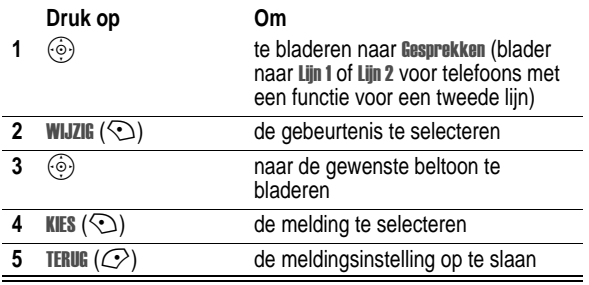

Het meldingsprofiel bevat extra instellingen voor andere gebeurtenissen, de beltoon-ID en het volume van de beltoon en de toetsen. U kunt de instellingen van het profiel wijzigen om het meldingsprofiel aan uw wensen aan te passen.

# *De datum en tijd instellen*

Als u de agenda wilt gebruiken, dient u de juiste tijd en datum in te stellen.

**Zoek de functie**  $\sqrt{2}$  **> Instellingen > Initiële Setup** > Tijd en datum

# *Een achtergrondafbeelding instellen*

U kunt een foto, afbeelding of animatie instellen als achtergrond (wallpaper) voor het startscherm van uw telefoon. De achtergrondafbeelding verschijnt als een vaag watermerk in teksten menuschermen.

**Zoek de functie**  $\sqrt{2}$  > Instellingen > Personaliseer > Wallpaper

De telefoon instellen - **69**

# *Een schermbeveiliging instellen*

U kunt een foto, afbeelding of animatie instellen als schermbeveiliging (screensaver). De schermbeveiliging wordt weergegeven wanneer de klep geopend is en er gedurende een bepaalde tijd geen activiteit plaatsvindt. Indien nodig wordt de afbeelding zodanig verkleind dat deze op het beeldscherm past. Gedurende één minuut wordt een animatie herhaald. Daarna wordt het eerste frame van de animatie weergegeven.

**Tip:** Schakel de schermbeveiliging uit om de levensduur van de batterij te verlengen.

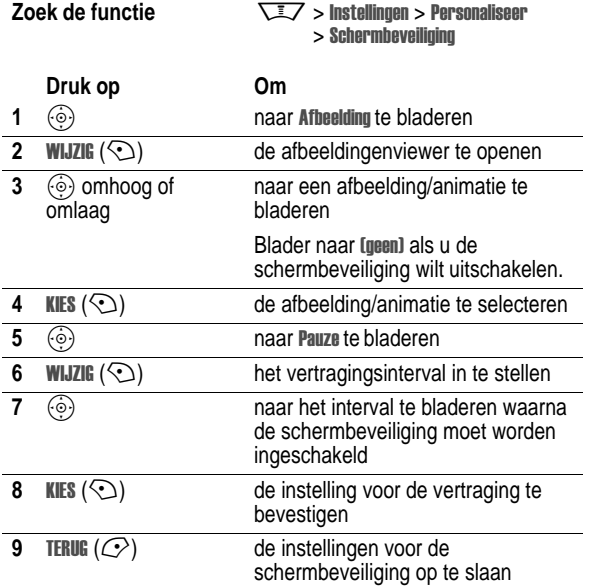

# *Andere skin kiezen voor de telefoon*

Het uiterlijk van de gebruikersinterface wijzigen door een andere skin te kiezen.

**Zoek de functie**  $\sqrt{2}$  > Instellingen > Personaliseer > > *skin*

Op het beeldscherm wordt de nieuwe skin weergegeven.

### *Een telefoonthema instellen*

Een *telefoonthema* bestaat uit een verzameling afbeeldings- en geluidsbestanden met een bepaald thema (zoals een speciale gebeurtenis of een stripfiguur) die u gezamenlijk op uw telefoon kunt toepassen. Telefoonthema's bevatten normaal gesproken een achtergrondafbeelding, afbeelding voor de schermbeveiliging en een beltoon. Uw telefoon bevat een aantal standaardthema's. U kunt meer thema's naar uw telefoon downloaden en installeren.

#### *Een thema downloaden*

Voor het downloaden van een thema van een webpagina met de browser gaat u naar pagina 104. Na installatie van het thema kunnen de schermbeveiliging, achtergrond en beltoon onmiddellijk worden geïnstalleerd als u het bericht Thema nu toepassen? op het beeldscherm van de telefoon bevestigt.

#### *Een thema selecteren*

U kunt alle thema's die op uw telefoon zijn geïnstalleerd, toepassen.

*Opmerking: Als een van de onderdelen van een thema niet beschikbaar is, wordt een standaardinstelling toegepast.* 

**Zoek de functie** 

**VEZ** > Multimedia > Themas > thema

**72** - De telefoon instellen

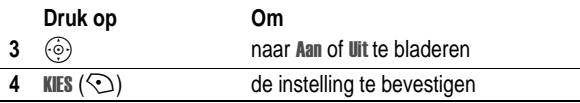

# *De helderheid van het beeldscherm instellen*

**Zoek de functie**  $\sqrt{2}$  **> Instellingen > Initiële Setup** > Helderheid

# *De achtergrondverlichting aanpassen*

Instellen hoe lang de achtergrondverlichting voor het beeldscherm en de toetsen aan moet blijven.

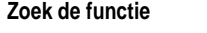

**Zoek de functie**  $\sqrt{2}$  **> Instellingen > Initiële Setup** > Display light

*Opmerking: Het beeldscherm van uw telefoon is normaal gesproken alleen te zien als de achtergrondverlichting aan is of als er direct zonlicht op valt. Als er gedurende een bepaalde tijd geen activiteit wordt waargenomen, wordt de achtergrondverlichting automatisch uitgeschakeld. Dit is om de levensduur van de batterij te verlengen. Als u de klep opent of op een toets drukt, gaat de achtergrondverlichting weer aan.* 

# *Time-out voor het beeldscherm instellen*

Als u de levensduur van de batterij wilt verlengen, kunt u instellen dat het beeldscherm (naast de achtergrondverlichting) wordt uitgeschakeld als er gedurende een bepaalde tijd geen activiteit heeft plaatsgevonden.

**Zoek de functie**  $\sqrt{2}$  **> Instellingen > Initiële Setup** > Display Time-out

**74** - De telefoon instellen

# *Een thema verwijderen*

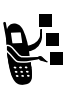

De standaardthema's kunnen niet van uw telefoon worden verwijderd. Als u (een van) de thema's die u zelf hebt gedownload en geïnstalleerd wilt verwijderen:

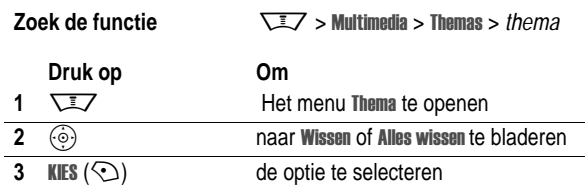

# *Antwoordopties instellen*

U kunt een inkomende oproep op verschillende manieren beantwoorden.

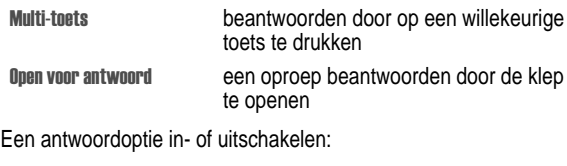

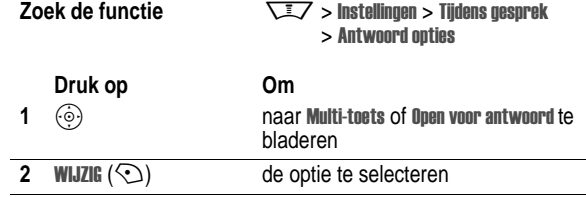

De telefoon instellen - **73**

U kunt instellen dat het beeldscherm één of tw eeminuten ingeschakeld blijft, of Uit kiezen en de time-out van het beeldscherm uitschakelen.

*Opmerking: Als u de klep opent of op een toets drukt, gaat het beeldscherm weer aan.* 

# *Uw naam en telefoonnummer opslaan*

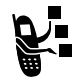

Uw naam en telefoonnummer opslaan of bewerken op de SIM-kaart:

**Zoek de functie**  $\sqrt{2}$  **> Instellingen > Telefoonstatus** > Mijn tel. nummers

**Snelkoppeling:** Druk op WAIN in het startscherm als u uw naam en telefoonnummer(s) wilt weergeven of bewerken.

Als u uw eigen telefoonnummer niet weet, kunt u dit bij uw serviceprovider opvragen.

# *Gespreksfuncties*

Zie pagina 23 voor basisinstructies voor bellen en het beantwoorden van oproepen.

### *Meldingssignaal inkomende oproep uitschakelen*

U kunt het meldingssignaal voor een inkomende oproep uitschakelen voordat u de oproep beantwoordt.

#### **Actie**

**1** Druk op de volumetoetsen om het signaal uit te schakelen.

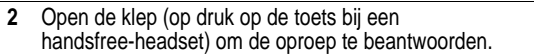

#### *Gespreksinfo weergeven*

Uw telefoon houdt lijsten bij met inkomende en uitgaande gesprekken, zelfs als er geen verbinding tot stand is gebracht. De meest recente gesprekken staan boven aan de lijst. Als een lijst vol is, worden de oudste gesprekken verwijderd als er nieuwe gesprekken worden toegevoegd.

**Snelkoppeling:** Druk op <sup>[6]</sup> in het startscherm als u wilt zien welke nummers u hebt gekozen.

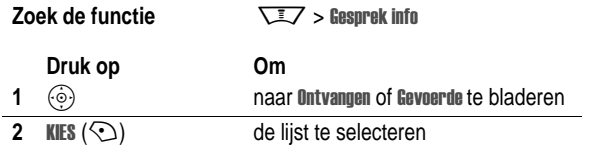

**76** - Gespreksfuncties

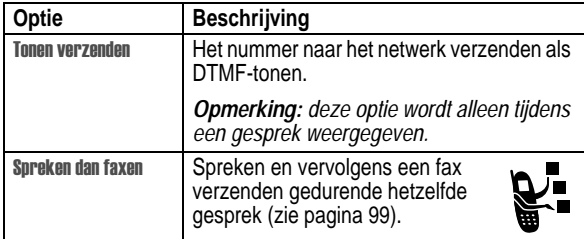

# *Een nummer opnieuw kiezen*

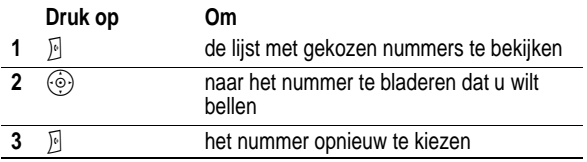

#### *Automatisch opnieuw kiezen*

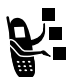

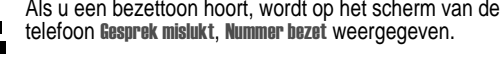

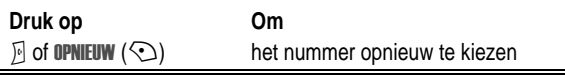

Wanneer het gesprek tot stand wordt gebracht, ontvangt u één belof trilsignaal, wordt het bericht Opnieuw kiezen geslaagd weergegeven en wordt u verbonden.

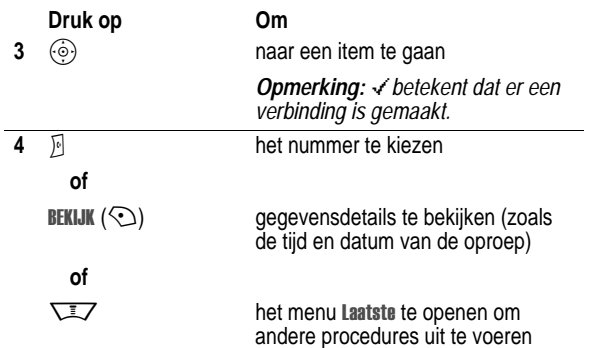

Het menu Laatste kan de volgende opties bevatten:

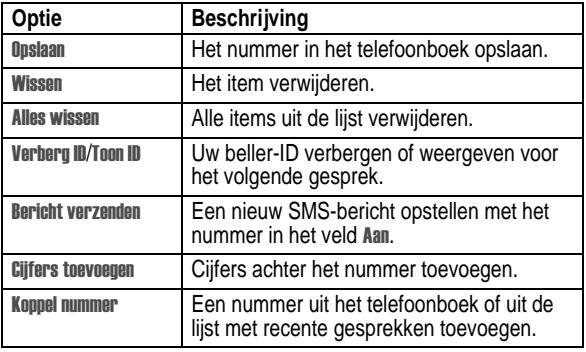

Gespreksfuncties - **77**

# *Iemand terugbellen van wie u de oproep niet heeft beantwoord*

In de telefoon wordt een lijst bijgehouden van onbeantwoorde gesprekken, en op het scherm wordt het volgende weergegeven:

- de indicator voor gemiste gesprekken  $\overline{a}$
- X Gemiste, waarbij x het aantal gemiste gesprekken is

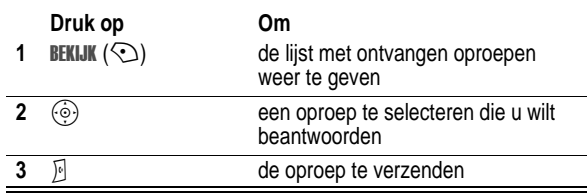

# *Het kladblok gebruiken*

De als laatste op het toetsenblok ingevoerde reeks cijfers wordt opgeslagen in het *kladblokgeheugen* van de telefoon. Deze reeks kan een telefoonnummer zijn dat u hebt gebeld, of een nummer dat u hebt ingevoerd voor later gebruik. Het nummer ophalen dat in het kladblok is opgeslagen:

**Zoek de functie**  $\sqrt{2}$  > Gesprek info > Kladblok

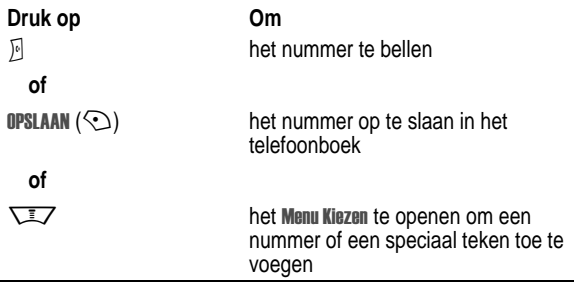

### *Een gesprek in de wachtstand zetten of de microfoon uitschakelen*

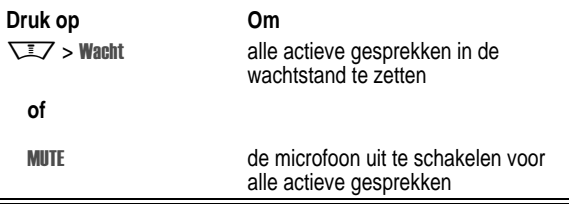

### *Wisselgesprek*

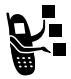

Wanneer u in gesprek bent, hoort u een meldingstoon die aangeeft dat er een tweede inkomende oproep is.

**80** - Gespreksfuncties

# *Een alarmnummer bellen*

De serviceprovider programmeert een of meer alarmnummers in, bijvoorbeeld 911 of 112, die u altijd kunt bellen, zelfs wanneer de telefoon is vergrendeld of de SIM-kaart niet is geplaatst.

*Opmerking: Alarmnummers kunnen verschillen per land. Het is mogelijk dat de vooraf geprogrammeerde alarmnummers niet op alle locaties werken. Soms kan een alarmnummer ook niet worden gebeld als gevolg van netwerkproblemen, storende omgevingsinvloeden of interferentie.* 

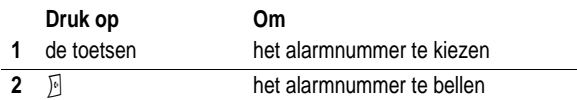

# *Internationale nummers kiezen*

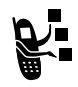

0+1 Als u met uw abonnement internationaal kunt bellen, voert u de internationale toegangscode (+) in door (0+) ingedrukt te houden. Voer daarna de landencode in voor het land waarnaar u wilt bellen (bijv. +44 voor Groot-Brittanië, +33 voor Frankrijk, etc.) gevolgd door de rest van het telefoonnumer.

# *Snelkiezen*

Als u een van de telefoonboekgegevens tussen 1 en 9 wilt bellen, houdt u het snelkiesnummer gedurende één seconde ingedrukt.

U kunt snelkiezen instellen om nummers te bellen uit het telefoonboek van de telefoon of uit het telefoonboek van de SIM-kaart:

**Zoek de functie**  $\sqrt{2}$  **> Instellingen > Initiële Setup**  $>$  Snel kiezen

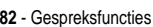

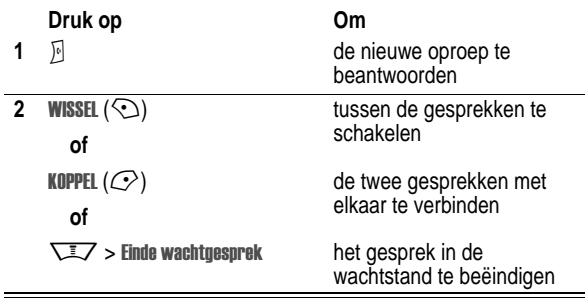

U moet de functie wisselgesprek activeren als u deze wilt gebruiken. Wisselgesprek in- of uitschakelen:

**Zoek de functie**  $\sqrt{2}$  > Instellingen > Tijdens gesprek  $>$  Wisselaesprek

# *Beller-ID gebruiken (inkomende oproepen)*

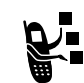

*Met de lijnidentificatiefunctie* (beller-ID) kunt u het telefoonnummer van inkomende oproepen weergeven op het interne en het externe scherm van de telefoon.

Op het scherm van de telefoon wordt de naam van de beller (en de bijbehorende afbeelding, indien beschikbaar) weergegeven als deze in het telefoonboek staat, of Inkomend gesprek wordt weergegeven als er geen gegevens over de beller-ID beschikbaar zijn.

U kunt ook een speciale beltoon-ID en/of licht-ID instellen voor specifieke namen in uw telefoonboek. Zie pagina 89 voor meer informatie.

Gespreksfuncties - **81**

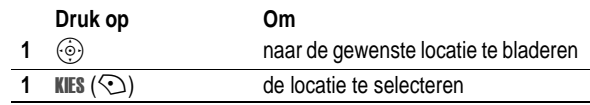

# *Voicemail gebruiken*

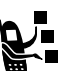

Ontvangen voicemailberichten worden op het netwerk opgeslagen. Als u uw voicemailberichten wilt beluisteren, moet u het voicemailnummer bellen.

*Opmerking: Vraag uw serviceprovider om meer informatie over deze functie.* 

### *Voicemailberichten beluisteren*

**Zoek de functie**  $\sqrt{2}$  > Berichten > Voicemail

Het voicemailnummer wordt gebeld. Als er geen voicemailnummer is opgeslagen, wordt u gevraagd het nummer op te slaan.

#### *Een voicemailbericht ontvangen*

Als u een voicemailbericht ontvangt, worden de indicator en (voicemailbericht) en de melding Nieuwe voicemail weergegeven.

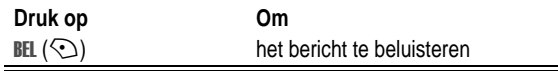

Het voicemailnummer wordt gebeld. Als er geen voicemailnummer is opgeslagen, wordt u gevraagd het nummer op te slaan.

### *Het voicemailnummer opslaan*

Voer zo nodig de volgende procedure uit om uw voicemailnummer in de telefoon op te slaan. In veel gevallen heeft de serviceprovider dit nummer al voor u opgeslagen.

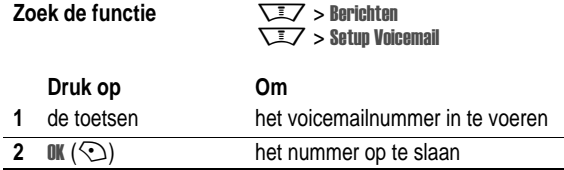

*Opmerking: U kunt geen* ! *(pauze), (wachten) of (cijfer) in dit nummer opslaan. Als u een voicemailnummer met deze tekens wilt opslaan, moet u er een telefoonboekgegeven voor maken. Daarna kunt u het gegeven gebruiken om uw voicemail te bellen.* 

# *Een andere actieve lijn selecteren*<br> **E** Selecteer een andere actieve telefoonlijn als u

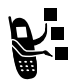

Selecteer een andere actieve telefoonlijn als u gesprekken wilt voeren of ontvangen via uw andere telefoonnummer.

*Opmerking: deze functie is alleen beschikbaar voor SIM-kaarten met een functie voor een tweede lijn.* 

**Zoek de functie**  $\sqrt{2}$  **> Instellingen > Telefoonstatus** > Actieve lijn

De indicator op het scherm geeft aan welke telefoonlijn op het moment actief is (zie pagina 44).

**84** - Gespreksfuncties

# *Telefoonfuncties*

# *Hoofdmenu*

Dit is de standaardindeling van het hoofdmenu. **De menustructuur en functienamen van uw telefoon kunnen hiervan afwijken.** Mogelijk zijn niet alle functies beschikbaar op uw toestel.

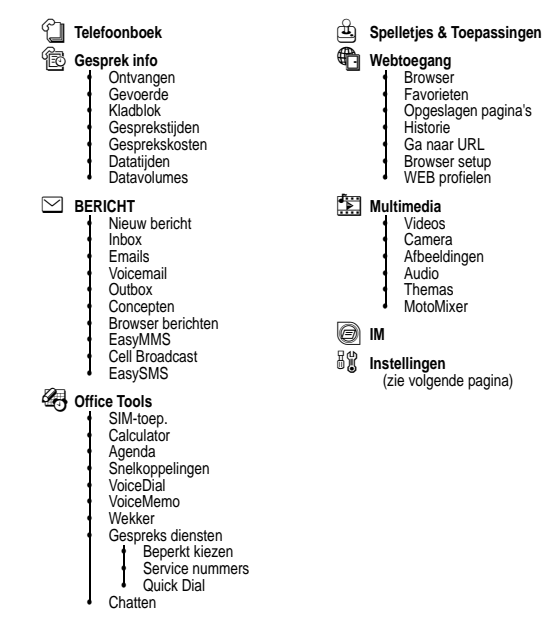

Telefoonfuncties - **85**

# *Instellingenmenu*

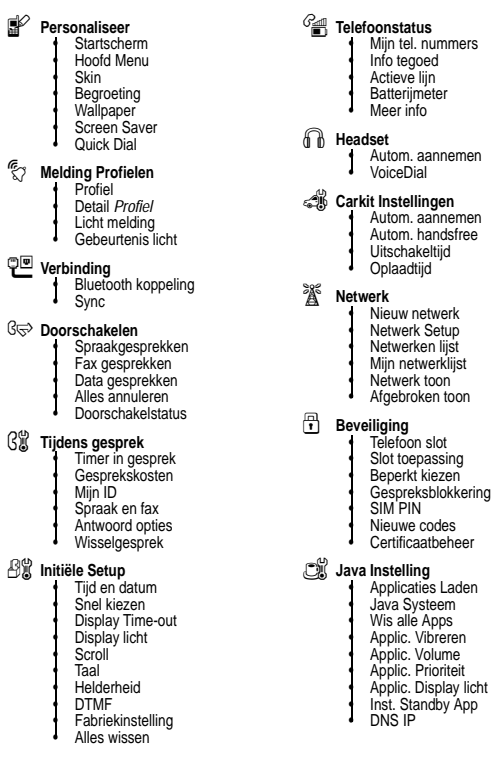

# *Snelzoekgids voor telefoonfuncties*

In dit gedeelte worden verschillende aanvullende functies van de telefoon beschreven.

# *Gespreksfuncties*

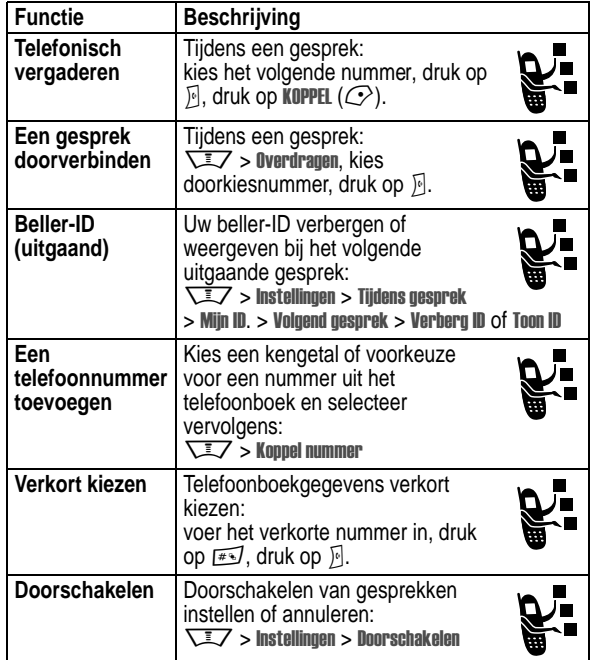

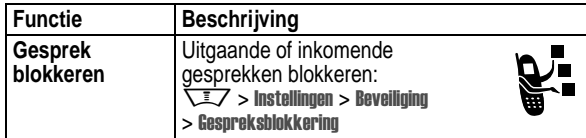

# *Berichten*

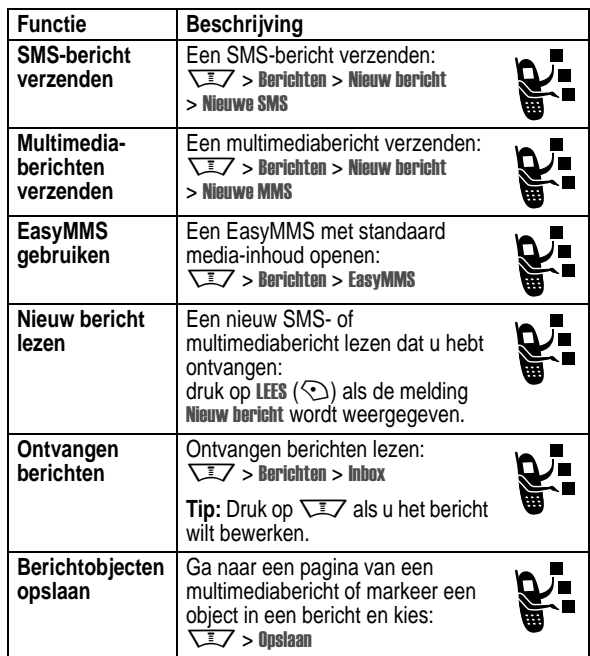

**88** - Telefoonfuncties

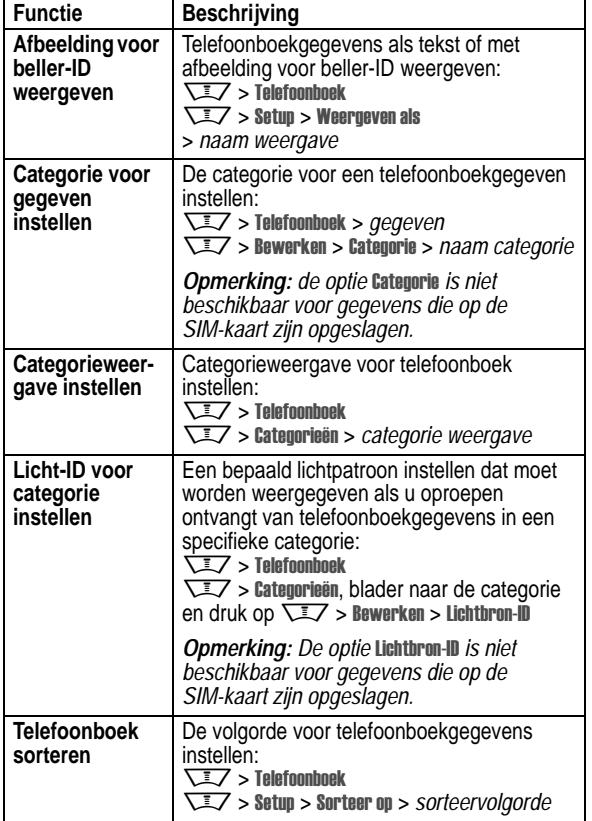

# *Telefoonboek*

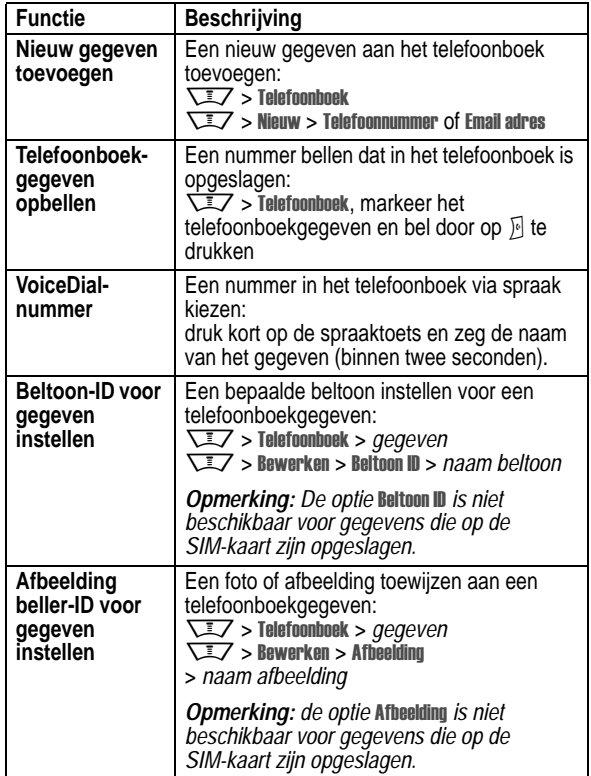

Telefoonfuncties - **89**

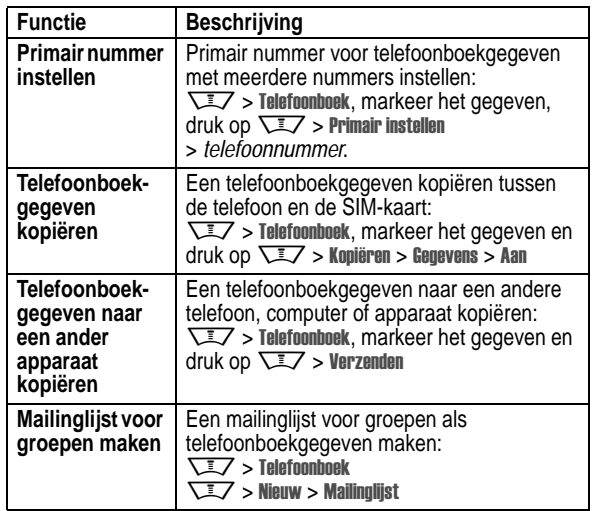

# *Functies om de telefoon een persoonlijk karakter te geven*

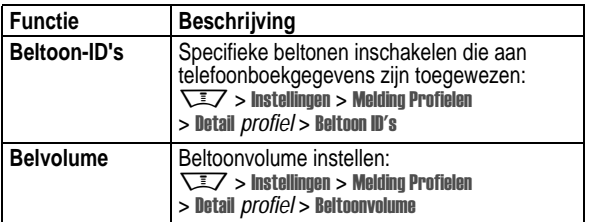

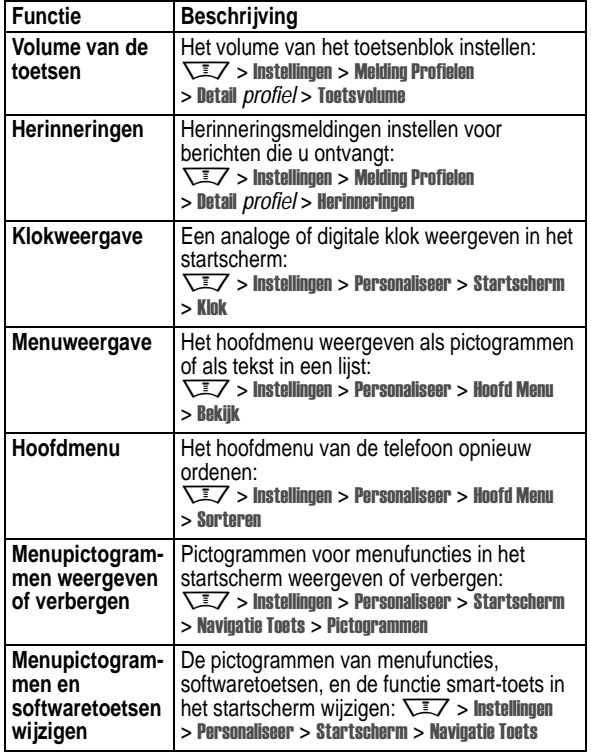

**92** - Telefoonfuncties

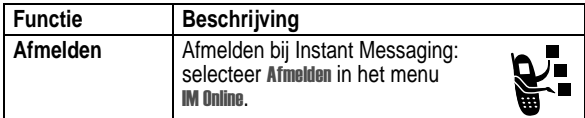

# *Chatten*

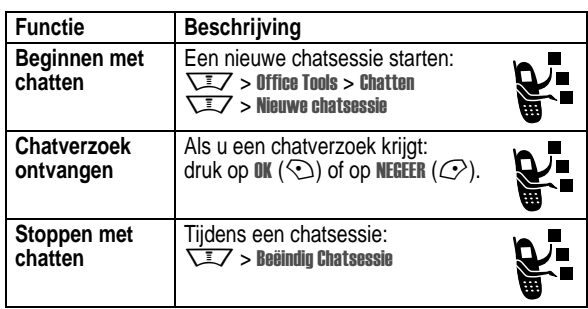

# *E-mail*

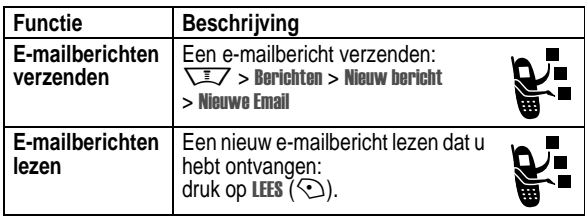

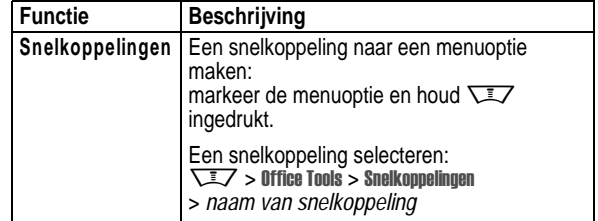

# *Instant messaging*

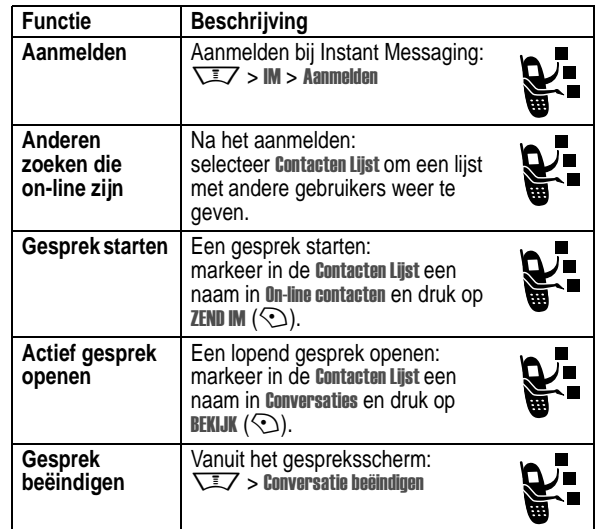

Telefoonfuncties - **93**

# *Menufuncties*

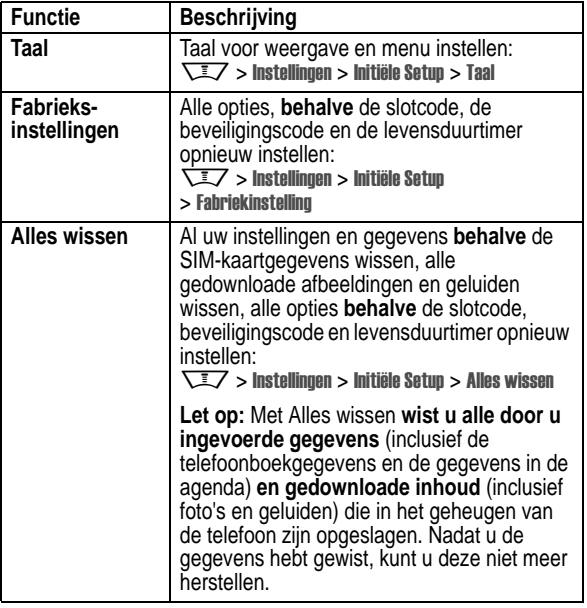

# *Speciale kiesfuncties*

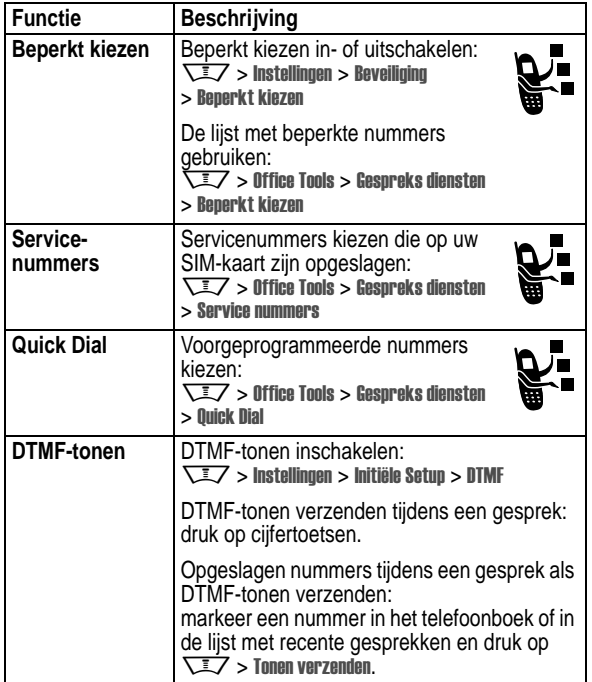

### *Gesprekstijd bijhouden*

**De netwerkverbindingstijd** is de tijd die verstrijkt vanaf het moment dat u een verbinding maakt met het netwerk van uw

**96** - Telefoonfuncties

*gebruik van deze producten altijd de wettelijke voorschriften en bepalingen in acht.* 

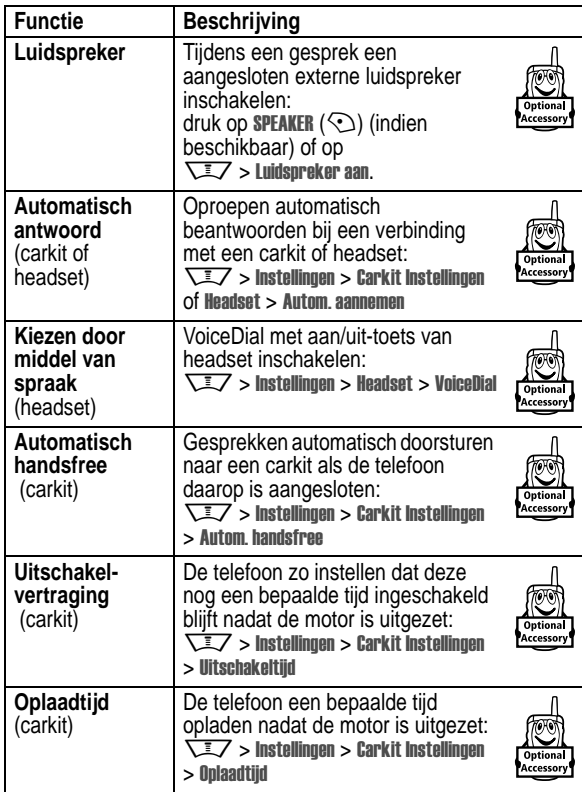

serviceprovider tot het moment dat u het gesprek beëindigt door op O te drukken. In deze tijd zijn ook de bezettonen en de beltonen opgenomen.

**De netwerkverbindingstijd die u bijhoudt met de instelbare timer, komt mogelijk niet overeen met de tijd op de factuur van uw serviceprovider. Neem voor informatie over facturen rechtstreeks contact op met uw serviceprovider.**

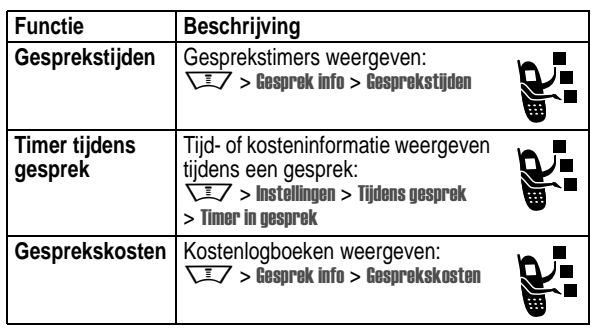

# *Handsfree-functies*

*Opmerking: in sommige gebieden is het gebruik van draadloze apparaten en de bijbehorende accessoires mogelijk verboden of kunt u deze apparaten slechts beperkt gebruiken. Neem bij het* 

Telefoonfuncties - **97**

# *Data- en faxgesprekken*

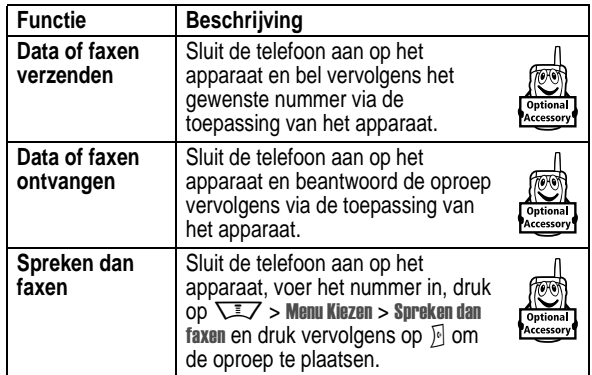

# *Draadloze Bluetooth***®***-verbindingen*

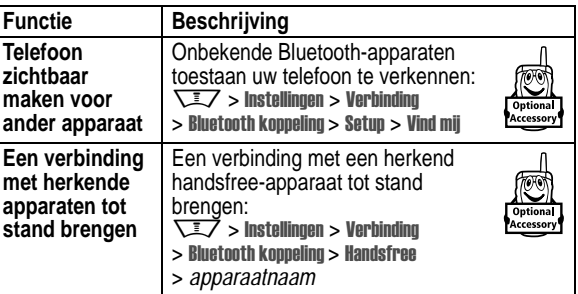

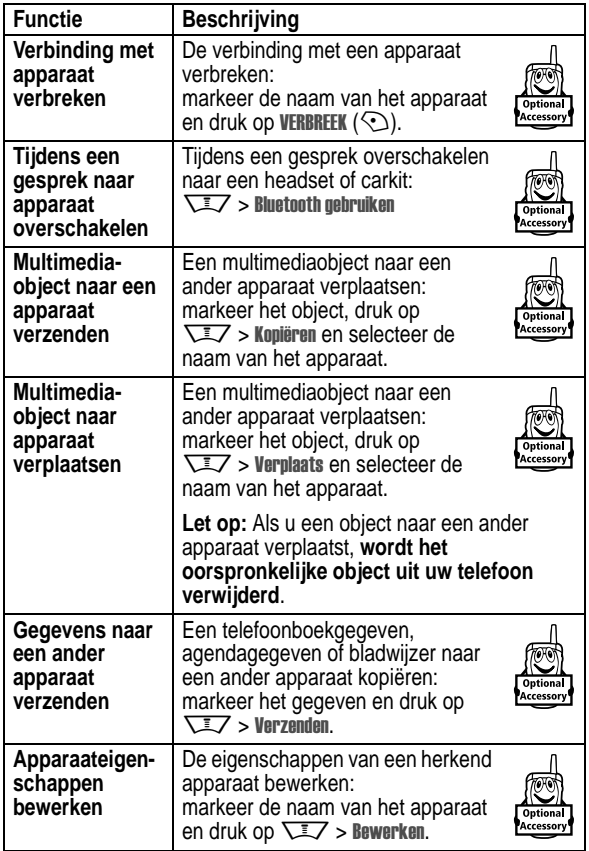

**100** - Telefoonfuncties

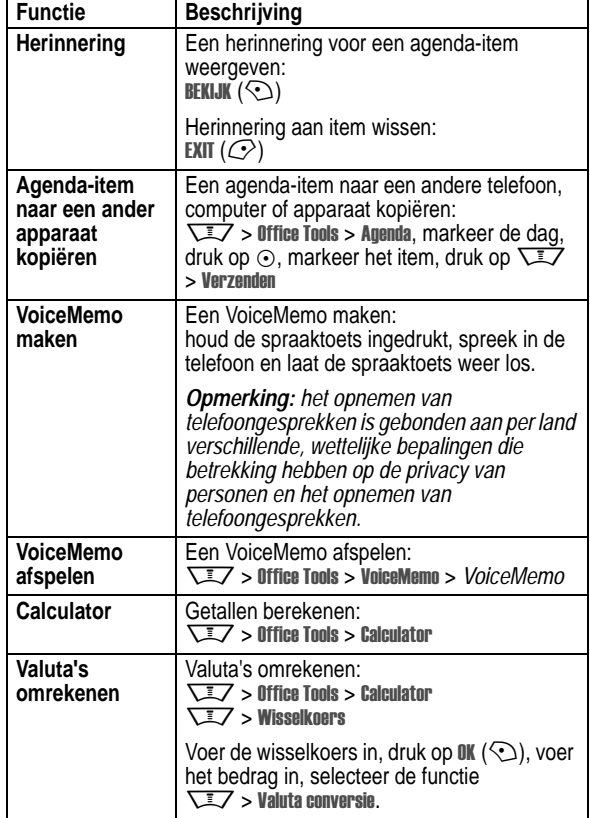

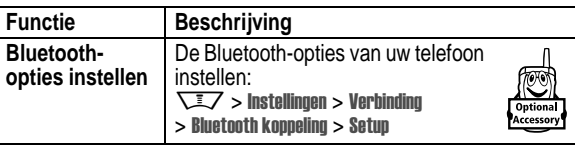

# *Netwerkfuncties*

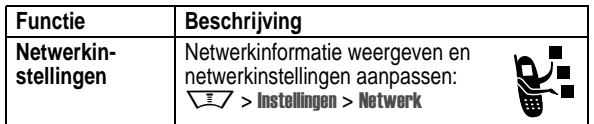

# *Functies in de persoonlijke organizer*

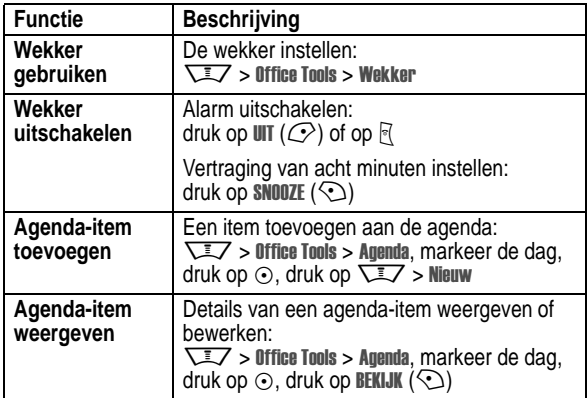

Telefoonfuncties - **101**

# *Beveiliging*

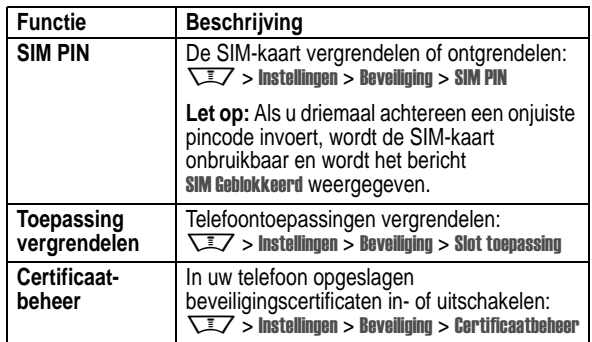

# *Nieuws en ontspanning*

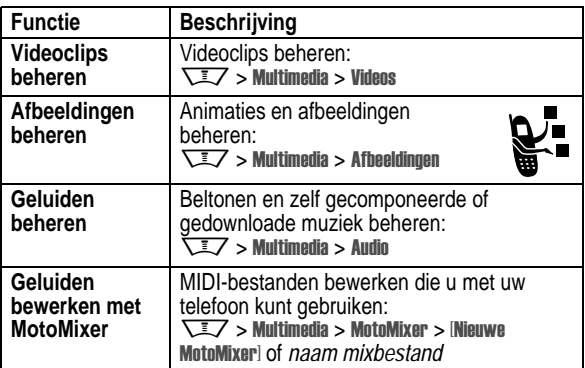

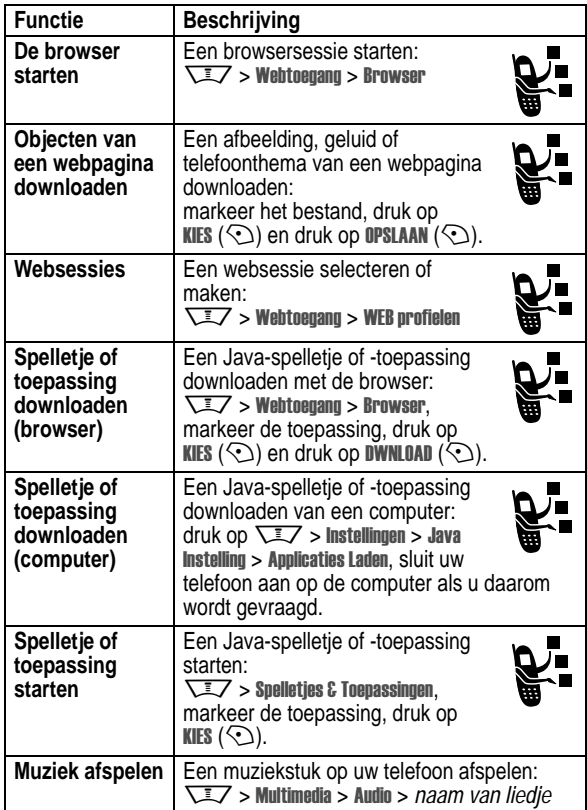

**104** - Telefoonfuncties

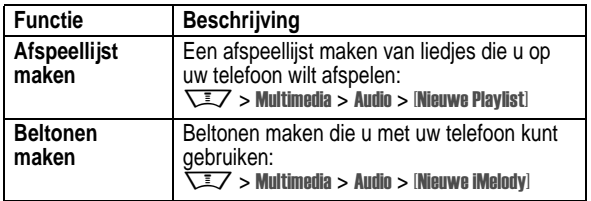

Telefoonfuncties - **105**

# *Gegevens omtrent specifiek absorptieniveau*

#### **Dit model telefoon voldoet aan de internationale normen voor blootstelling aan radiogolven.**

Uw mobiele telefoon is een radiozender en -ontvanger. Het toestel is zodanig ontworpen en vervaardigd dat wordt voldaan aan de grenswaarden voor blootstelling aan radiofrequente straling. Deze grenswaarden maken deel uit van uitgebreide richtlijnen waarbij de toegelaten niveaus van radiofrequente straling zijn vastgesteld voor de bevolking in het algemeen. De richtlijnen zijn gebaseerd op normen die onafhankelijke wetenschappelijke organisaties hebben ontwikkeld door periodieke en grondige evaluatie van

wetenschappelijke studies. De richtlijnen omvatten een aanzienlijke veiligheidsmarge om de veiligheid van alle personen, ongeacht hun gezondheid of leeftijd, te waarborgen.

Voor de blootstellingsnorm van mobiele telefoons gaat men uit van een maateenheid die bekend staat als Specific Absorption Rate ("SAR"), d.w.z. specifiek absorptieniveau. Volgens de richtlijnen is de SAR-grens voor uw model telefoon 2.0 W/kg.1 De tests voor de SAR worden uitgevoerd in overeenstemming met de testprocedures van CENELEC2, met gebruikmaking van standaard bedieningsplaatsen terwijl de telefoon op alle geteste frequentiebanden uitzendt tegen het hoogst toegestane vermogensniveau. Hoewel de SAR wordt bepaald op het hoogst toegestane vermogensniveau, kan de werkelijke SAR van de telefoon tijdens de werking aanzienlijk beneden de maximumwaarde liggen. Dit komt doordat het telefoonontwerp is gericht op werking bij verschillende vermogensniveaus om slechts het voor het bereiken van het netwerk benodigde vermogen te gebruiken. In het algemeen is de vermogensafgifte van de telefoon lager naarmate u dichter bij het basisstation bent.

**106** - Gegevens omtrent specifiek absorptieniveau

Voordat een telefoonmodel verkrijgbaar is voor het publiek, wordt door tests gecontroleerd of het aan de richtlijnen voldoet. De tests worden uitgevoerd in posities volgens een uniforme testmethode die wordt vastgesteld door een deskundig normalisatie-instituut. De hoogste SAR-waarde voor dit model telefoon bij de test voor gebruik bij het oor is: 0.65 W/kg.3

Hoewel de SAR-niveaus van verschillende telefoons en in verschillende posities kunnen verschillen, voldoen zij allemaal aan de overheidsvereisten inzake veilige blootstelling.

N.B. Verbeteringen van dit model kunnen leiden tot verschillende SAR-waarden bij latere producten; producten zijn in alle gevallen zodanig ontworpen dat zij voldoen aan de richtlijnen.

- 1 De volgens internationale richtlijnen aanbevolen SAR-grens (van de ICNIRP) voor door het publiek gebruikte mobiele telefoons bedraagt gemiddeld 2.0 Watt/kilogram (W /kg) per tien gram weefsel. Deze grens omvat een aanzienlijke veiligheidsmarge teneinde bijkomende bescherming te bieden aan het publiek en rekening te houden m et eventuele afwijkingen bij metingen.
- 2 CENELEC is een Europees normalisatie-instituut.
- 3 Aanvullende relevante informatie, waaronder het Motorola testprotocol, de evaluatieprocedure en meting van de onzekerheidsmarge voor dit product.

Gegevens omtrent specifiek absorptieniveau - **107**

# *Index*

#### **A**

aan/uit-toets 22 accessoires 17, 38, 61, 97, 99 achtergrond 69 achtergrondverlichting 74 actieve lijn wijzigen 84 afbeelding 31, 69, 71, 103 afbeelding beller-ID 30 afbeelding voor beller-ID 3, 66, 81, 89 afspeellijst 105 agenda 101 alarmnummer 82 alles wissen 95 animatie 31, 69, 71, 103

#### **B**

batterij 20, 21 Batterij zwak, bericht 45 beëindigen, gesprek 23, 24 beëindigingstoets 23, 24 beeldscherm aanpassen 92 achtergrondverlichting 74 gebruiken 41 helderheid 74 skin 72

**108** - Index

herinneringen 92

#### **I**

IM 93 IM-indicators 45 in-/uitschakelen 22 indicator tijdens gesprek 44 indicator voor actieve lijn 44 indicator voor batterijniveau 45 indicator voor Bluetooth-verbinding 43 indicator voor CSD 43 indicator voor gegevensoverdracht 43 indicator voor gesprekken doorschakelen 44 indicator voor GPRS 44 indicator voor roaming 44 indicators actieve lijn 44 batterijniveau 45 bericht 34, 45 Bluetooth 43 CSD 43 gegevensoverdracht 43 gemist gesprek 79 gesprekken doorschakelen 44 GPRS 44

taal 95 time-out 74 bellen 23, 66 beller-ID 3, 30, 66, 77, 81, 87, 89 beltoon 103, 104, 105 beltoon-ID 81, 89, 91 beltoonverlichting 3, 37 beperkt kiezen 96 bericht 41, 88, 92 bericht, indicator 34, 45 beveiligingscode 62, 63, 64 blokkeren, gesprekken 88 browser 41, 104 browser. *Zie* browser

#### **C**

calculator 102 camera 2, 25, 29, 41 carkit 97 certificaatbeheer 103 chatten 94 codes 62, 63, 64 cursor 49

# **D**

datagesprek 99

IM 45 Java 45 locatie 46 meldingsprofiel 45 menu 41 roaming 44 signaalsterkte 44 tekst 52 tijdens gesprek 44 voicemailbericht 45, 83 Inkomende oproep, bericht 81 Instant Messaging. *Zie* IM internationale toegangscode 82 invoermethode voor symbolen 59 iTAP-tekstinvoermethode 52

#### **J**

Java-indicator 45 Java-toepassingen 104

### **K**

kladblok 79 klep 24, 38, 73 klok 41, 69, 92

# **L**

levensduur van de batterij verlengen 18, 36, 42, 71, 74

datum instellen 69 doorschakelen, gesprekken 87 doorverbinden, gesprek 87 draadloze Bluetooth-verbinding 3, 35, 91, 99, 102 DTMF-tonen 78, 96

#### **E**

een oproep beantwoorden 24, 73 een telefoonnumer kiezen 23, 66, 96 e-mail 94 e-mailadres opslaan 89 extern beeldscherm 61

#### **F**

fabrieksinstellingen 95 faxgesprek 78, 99 foto 2, 3, 29, 31, 66, 69, 71, 89, 103 functie ID verbergen 77 functie ID weergeven 77

### **G**

Geef slotcode, bericht 64 geluid 31, 103, 104, 105 gemist gesprek 61, 79 gemist gesprek, indicator 79 Gemiste gesprekken, bericht 61, 79

licht-ID 81, 90 lijn wijzigen 84 linkersoftwaretoets 42, 92 locatie, indicator 46 luidspreker 97 Luidspreker aan, bericht 62 luidsprekervolume 23

#### **M**

mailinglijst voor groepen 91 map Concepten 34 mediaobjecten downloaden 88, 104 melding definitie 68 herinnering 92 instellen 23, 61, 68 maken 105 uitschakelen 23, 76 meldingsprofiel instellen 23, 61, 68 meldingsprofiel, indicators 45 meldingsverlichting 3, 38 menu aanpassen 92 een functie selecteren 48 navigeren 47 taal 95 tekst invoeren 49 menu-indicator 41 menupictogrammen 41, 92

gesprek alarmnummer 82 beantwoorden 24, 73 beëindigen 23, 24 blokkeren 88 doorschakelen 87 doorverbinden 87 in de wachtstand 80 internationaal bellen 82 kiezen 23, 66 kosten 97 meldingssignaal uitschakelen 23, 76 ontvangen 24 signaal uitgeschakeld 80 spreken-dan-faxen 78 terugbellen 61, 79 timers 97 tot stand brengen 23, 66 gesprek in de wacht 80 Gesprek mislukt, nummer in gesprek, bericht 78 gespreksblokkeringscode 63 gespreksinfo 76, 77 gevoerde gesprekken 76

#### **H**

handsfree bellen 97 handsfree-luidspreker 62 headset 61, 97 helderheid 74

Index - **109**

menutoets 16 microfoon uitschakelen 80 mijn telefoonnummer 24, 75 MMS, definitie 31 MotoMixer 103 multimediabericht 3, 31, 34, 88 multi-tik-tekstinvoermethode 55 muziek 103, 104, 105

#### **N**

navigatietoets 46 netwerkinstellingen 101 numerieke invoermethode 58 nummer 103, 104, 105 nummer toevoegen 77, 87 nummer. *Zie* telefoonnummer

# **O**

objectuitwisseling 37 onbeantwoord gesprek 61, 79 ontgrendelen telefoon 63 toepassing 103 ontvangen gesprekken 76 openen voor beantwoorden 73 opnieuw kiezen 78 optioneel accessoire 17 optionele functie 17

#### **P**

PIN2-code 63 PIN-code 22, 63, 103

#### **Q**

Quick Dial-nummer 96

# **R**

rechtersoftwaretoets 42, 92 reislader 21

#### **S**

schermbeveiliging 71 selectietoets in het midden 46 servicenummers 96 signaalsterkte, indicator 44 SIM Geblokkeerd, bericht 22, 103 SIM-kaart definitie 17 PIN2-code 63 PIN-code 22, 63, 103 plaatsen 17 servicenummers 96 vergrendelen 103 voorzorgsmaatregelen 18 skin 72 slotcode 22, 62, 63, 64 smart-toets 60, 61, 92 snelkiezen 82

**112** - Index

snelkoppelingen 93 softwaretoetsen 42, 92 spelleties 104 spraaktoets 65 spreken-dan-faxen 78 startscherm 41 symbooltabel 59

# **T**

taal 95 tekentabel 58 tekstindicators 52 tekstinvoer 49 telefonisch vergaderen, gesprek 87 telefoon illustratie 1 in-/uitschakelen 22 ontgrendelen 22, 63, 64 telefoonboek 41, 65, 77, 82, 87, 89 telefooncovers 38 telefoonnummer actieve lijn wijzigen 84 opnieuw kiezen 78 opslaan in telefoonboek 89 uw nummer opslaan 75 uw nummer weergeven 24 telefoonnummer. *Zie* telefoonnummer telefoonthema 72

thema 72 tijd instellen 69 timers 97 toets aan/uit 22 beëindigen 23, 24 linkersoftwaretoets 42, 92 menu 16 navigatie 46 rechtersoftwaretoets 42, 92 selectietoets in het midden 46 smart-toets 60, 61, 92 spraak 65 verzenden 23, 24, 76 volumeregeling 23 toetsenblok 73, 92

# **V**

vergrendelen SIM-kaart 103 telefoon 63 toepassing 103 verkort nummer 87 verzendtoets 23, 24, 76 videoclip 2, 25, 31, 103 VoiceDial 66, 89, 98 voicemail 83 voicemailbericht, indicator 45, 83 VoiceMemo 31, 102

volume beltoon 23, 91 luidspreker 23 toetsenblok 92 volume beltoon 23, 91 volumetoetsen 23 voorspellende tekstinvoer 52

#### **W**

wachtwoorden. *Zie* codes webpagina's 104 websessies 104 wekker 101 wisselgesprek 80

# 6803542C07

Index - **113**